# **ONKYO BD-SP353**

# **Проигрыватель BLU-RAY дисков**

# **Инструкция по эксплуатации**

Страница 2

*Благодарим вас за приобретение этого изделия компании Onkyo. Пожалуйста, прочитайте эти инструкции по эксплуатации, чтобы вы узнали, как управлять вашей моделью должным образом. После прочтения инструкций, сохраните их в безопасном месте для справок в будущем.*

# **Предостережение**

Для уменьшения опасности удара электрическим током, не снимайте крышку (или заднюю панель). Внутри отсутствуют части, обслуживаемые пользователем. Обращайтесь за обслуживанием к квалифицированному ремонтному персоналу.

#### **Предостережение**

Это изделие содержит лазерное средство класса 1, классифицированный по безопасности лазерных средств, IEC 60825-1:2007, но это изделие содержит лазерный диод выше, чем класс 1. Для гарантии безопасности, не снимайте крышки и не пытайтесь получить доступ внутрь изделия. Обращайтесь за обслуживанием к квалифицированному персоналу.

Следующее предупредительное обозначение находится на вашем приборе. Местоположение: Внутри прибора

# **Предупреждение**

Для предотвращения опасности возгорания, не размещайте никаких источников открытого огня (таких как горящие свечи) на оборудовании.

# **Предостережение о вентиляции**

При установке этого прибора, обязательно оставьте свободное пространство вокруг прибора для вентиляции, чтобы улучшить излучение тепла (не менее 10 см сверху, 10 см сзади и 10 см с каждой стороны).

# **Предупреждение**

Прорези и отверстия в корпусе предназначены для обеспечения вентиляции, для гарантии надежной работы изделия, и для предохранения от перегрева. Для предотвращения опасности возгорания, никогда не следует блокировать отверстия или покрывать их предметами (такими как газеты, скатерти, салфетки) или эксплуатировать оборудование на толстом ковре или кровати.

#### **Условия эксплуатации**

Окружающая температура и влажность: от 5 °C до 35 °C; относительная влажность менее 85% (вентиляционные отверстия не заблокированы).

Не устанавливайте этот прибор в плохо вентилируемом месте или в местах, подверженных высокой влажности или прямому солнечному свету (или сильному искусственному свету).

Это изделие предназначено для стандартного домашнего использования. Любая неисправность, обусловленная использованием в целях, отличных от бытовых (например, длительное коммерческое использование в ресторане, в автомашине или на корабле) и требующая ремонта, будет произведен за плату, даже в гарантийный период.

#### **Предостережение о шнуре питания**

Держите сетевой шнур за разъем. Не вытягивайте сетевой шнур за провод, и никогда не касайтесь сетевого шнура мокрыми руками, поскольку это может привести к короткому замыканию или удару электрическим током. Не ставьте прибор, предмет мебели и т.п. на сетевой шнур, не передавливайте шнур. Никогда не завязывайте узлом сетевой шнур, и не связывайте его с другими шнурами. Сетевые шнуры должны быть проложены так, чтобы на них не наступали. Поврежденный сетевой шнур может привести к возгоранию или нанести вам удар электрическим током. Проверяйте сетевой шнур время от времени. Если вы находите его поврежденным, попросите ваш ближайший авторизованный центр обслуживания Onkyo или вашего дилера его заменить.

# **Предупреждение**

Это оборудование не является водонепроницаемым. Для предотвращения опасности возгорания или удара электрическим током, не размещайте контейнер, наполненный жидкостью, вблизи этого оборудования (например, вазу или горшок с цветами) и не подвергайте его воздействию капель, брызг, дождя или влаги.

Страница 3

#### **Предостережение**

Переключатель () (ON/STANDBY) на этом приборе не полностью отключает все питание от розетки переменного тока. Поскольку сетевой шнур служит как устройство отсоединения для прибора, вы должны отсоединять его от розетки переменного тока для полного отключения всего питания. Следовательно, убедитесь, что прибор был установлен так, чтобы сетевой шнур можно было легко отсоединить от розетки переменного тока в случае аварии. Во избежание опасности возгорания, сетевой шнур также следует отсоединять от розетки переменного тока, когда прибор не используется длительное время (например, в отпускной период).

#### **Конденсация**

Если проигрыватель внезапно перемещают из холодного места в теплую комнату (например, зимой), или если температура в комнате, где установлен проигрыватель, неожиданно возрастает из-за нагревателя и т.п., капли воды (конденсация) могут сформироваться внутри (на работающих деталях или линзах). Когда присутствует конденсация, проигрыватель не будет работать правильно, и воспроизведение невозможно. Дайте проигрывателю постоять при комнатной температуре 1 или 2 часа с включенным питанием (время зависит от объема конденсации). Капли воды рассеются, и воспроизведение станет возможным. Конденсация также может появиться летом, если на проигрыватель воздействует прямой воздушный поток от кондиционера воздуха. Если это происходит, переместите проигрыватель в другое место.

#### **Информация для пользователей о сборе и утилизации старого оборудования и использованных батарей**

Символ для оборудования (рисунок слева)

Эти символы на изделиях, упаковке и/или сопроводительных документах означаю, что использованные электрические и электронные устройства и батареи не должны быть смешаны с обычным домашним мусором.

Для надлежащего обращения, восстановления и повторного использования старых изделий и использованных батарей, пожалуйста, отнесите их в соответствующие пункты сбора согласно национальному законодательству.

Избавляясь от этих изделий и батарей должным образом, вы поможете сохранить значительные ресурсы и предотвратить любые потенциально негативные воздействия на здоровье человека и окружающую среду, которые, в противном случае, могли возрасти от неподходящего обращения с отходами.

За информацией относительно сбора и переработки старых изделий и батарей, пожалуйста, обращайтесь в ваши местные органы управления, вашу службу удаления отходов или место продажи, где вы приобрели эти изделия.

Примеры символов для батарей (рисунок слева)

Эти обозначения действительны только в ЕС.

Для стран за пределами ЕС:

Если вы хотите выкинуть эти изделия, пожалуйста, обратитесь к вашим местным властям или дилеру и спросите о правильном методе утилизации.

Страница 4

# **Blu-ray Disc**

"Blu-ray Disc" "Blu-ray" и логотип "Blu-ray Disc" являются торговыми марками Blu-ray Disc Association.

(**DVD**) является торговой маркой DVD Format/Logo Licensing Corporation.

# **BONUSVIEW**

"BONUSVIEW" является торговой маркой Blu-ray Disc Association. Проигрыватель поддерживает профиль BD-ROM версии 2, вы можете использовать функции bonusview, такие как воспроизведение вторичного видео (картинка в картинке) и вторичного звука. С помощью функции bonusview вторичные видео и звук можно сохранять в памяти вместе с информацией.

# **BD-LIVE**

"BD-LIVE" является торговой маркой Blu-ray Disc Association. Для формата BD-ROM, вы можете использовать приложение BD-J (Java), чтобы создавать высоко интерактивные заголовки.

#### **Java**

Oracle и Java являются зарегистрированным торговыми марками компании Oracle и/или ее филиалов. Другие названия могут быть торговыми марками их соответствующих владельцев.

# **AVCHD**

"AVCHD" и логотип "AVCHD" являются торговыми марками Panasonic Corporation и Sony Corporation.

# **Dolby TrueHD**

Произведено по лицензии Dolby Laboratories. Dolby и двойной символ D являются торговыми марками Dolby Laboratories.

# **HDMI**

HDMI, логотип HDMI и High-Definition Multimedia Interface являются торговыми марками или зарегистрированными торговыми марками HDMI Licensing LLC в США и других странах.

# **DTS-HD Master Audio | Essential**

Патенты DTS см. http://patents.dts.com. Произведено по лицензии DTS Licensing Limited. DTS, DTS-HD, символ DTS, DTS и символ DTS вместе являются зарегистрированным торговыми марками, и DTS-HD Master Audio | Essential являются торговыми марками DTS, Inc. Все права сохранены.

# **DivX Plus HD**

Устройства DivX Plus HD были проверены на предмет высокого качества DivX (.divx, .avi) и воспроизведения видео DivX Plus HD (.mkv). Когда вы видите логотип DivX, вы знаете, что имеете возможность воспроизводить ваши любимые кинофильмы DivX.

Это сертифицированное DivX устройство прошло тщательную проверку для гарантии, что оно воспроизводит видео DivX. Для воспроизведения купленных кинофильмов DivX,

сначала зарегистрируйте ваш прибор на Интернет-странице vod.divx.com. Чтобы получить ваш код регистрации, найдите раздел DivX VOD в меню настройки вашего прибора. DivX, DivX Certified. DivX Plus HD и соответствующие логотипы являются торговыми марками DivX, LLC и использованы по лицензии.

# **x.v.Color**

"x.v.Color" и "x.v.Color" являются торговыми марками Sony Corporation.

Страница 5

# *Содержание*

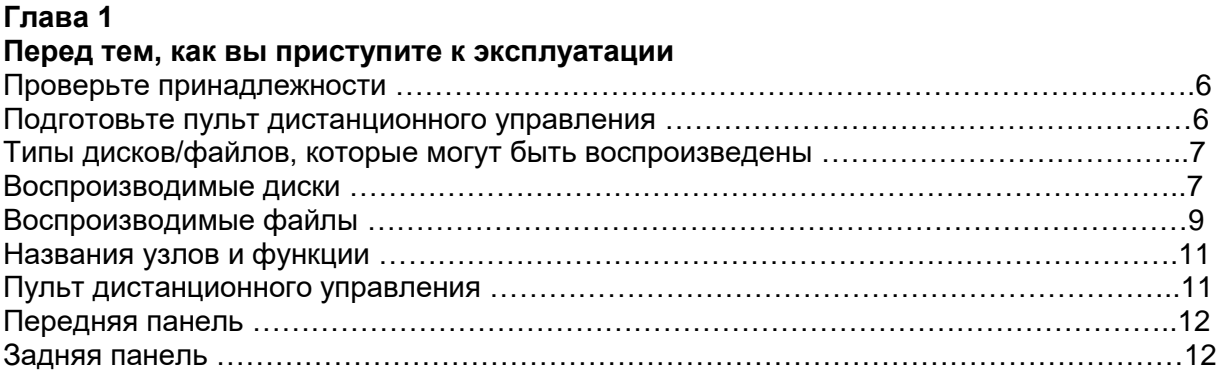

# **Глава 2**

#### **Подсоединение устройств**

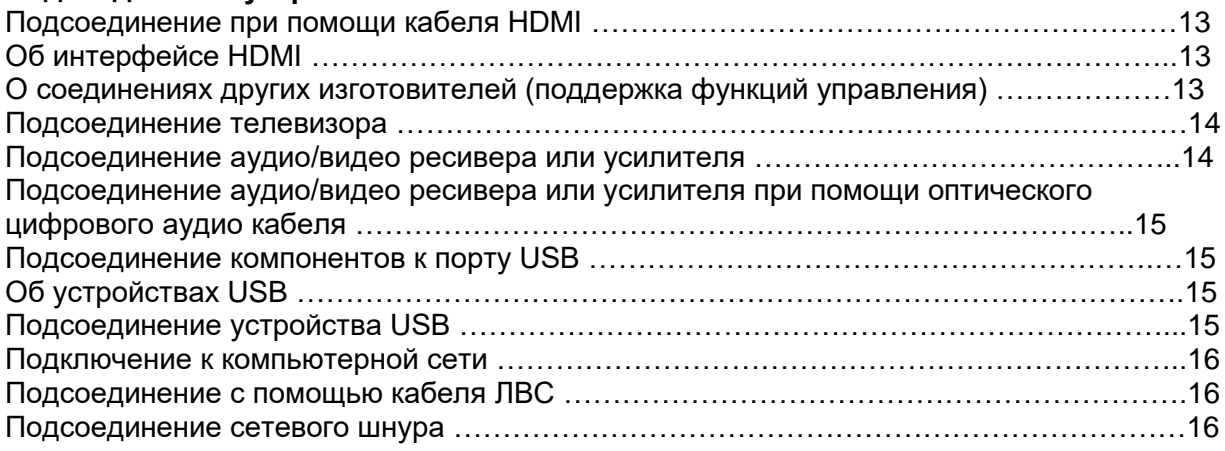

# **Глава 3**

### **Приступая к эксплуатации**

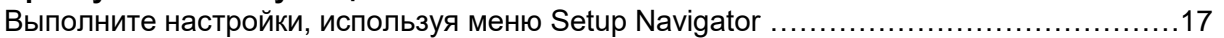

# **Глава 4**

### **Воспроизведение**

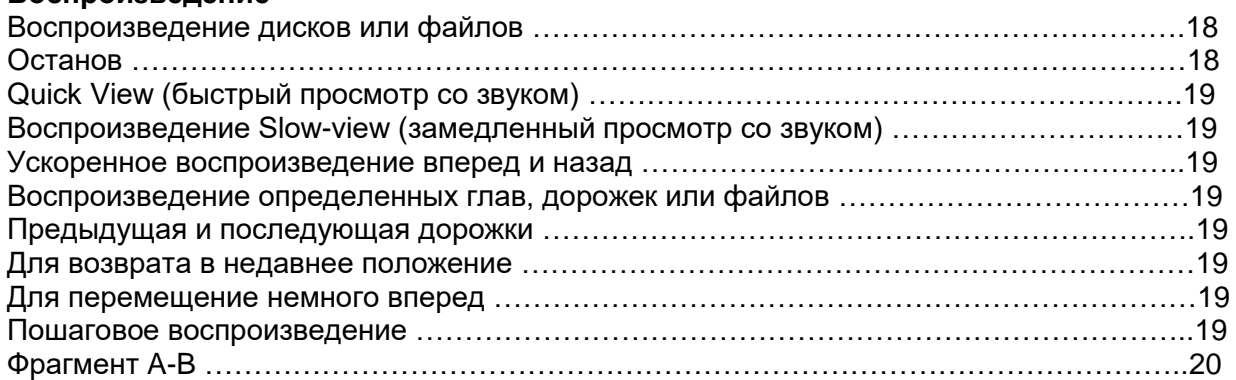

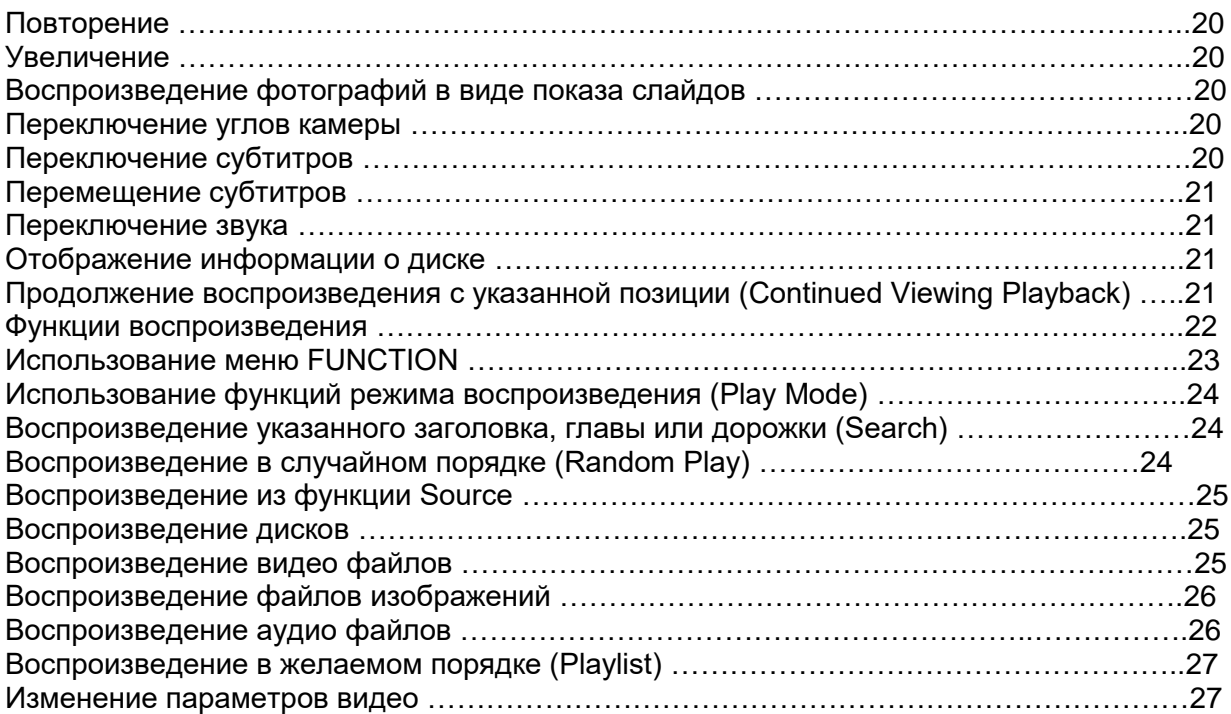

# **Глава 5**

# **Расширенные настройки**

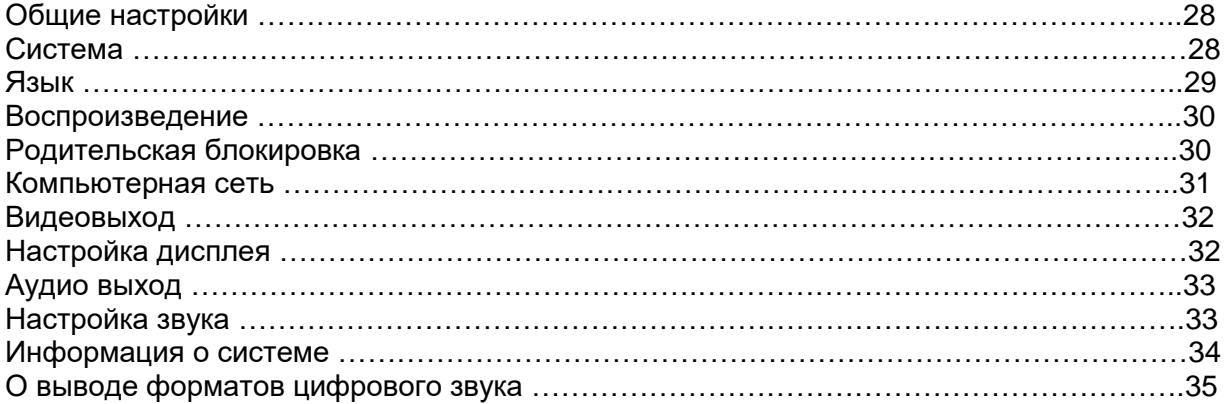

# **Глава 6**

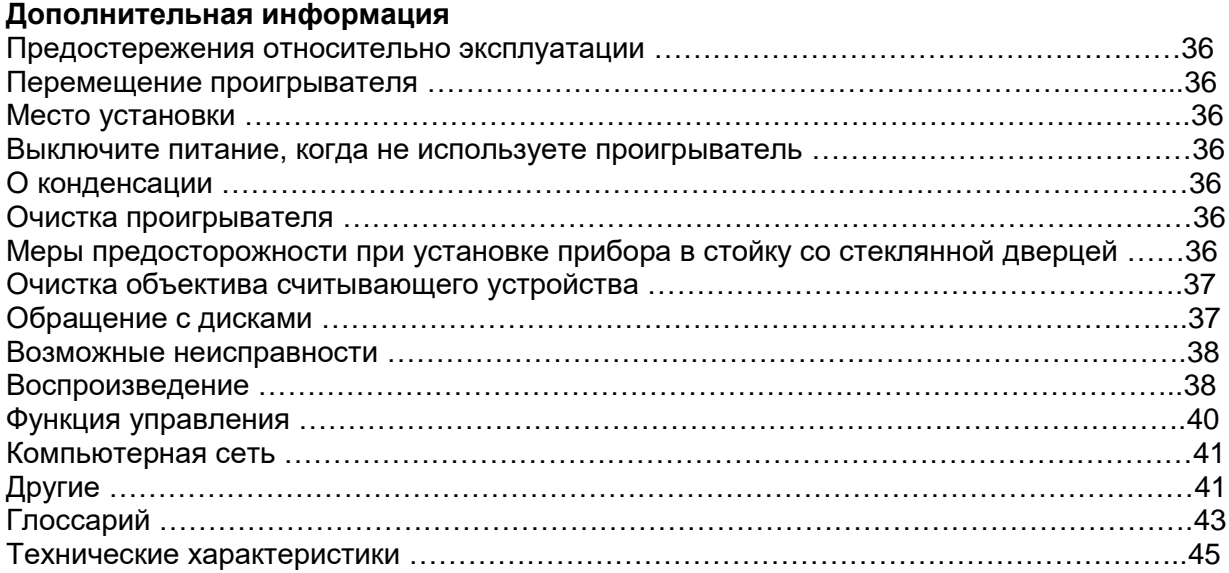

# *Глава 1*

# *Перед тем, как вы приступите к эксплуатации*

# **Проверьте принадлежности**

Пульт дистанционного управления – 1 шт. Батареи типоразмера ААА/R03 – 2 шт. Сетевой шнур – 1 шт. Инструкции по эксплуатации (этот документ)

# **Подготовьте пульт дистанционного управления**

Батареи в комплекте поставки проигрывателя предоставлены вам для проверки работы изделия, и могут работать недолго. Мы рекомендуем использование щелочных батарей, которые имеют увеличенный срок службы.

# **Предупреждение**

Не применяйте и не храните батареи на прямом солнечном свете или другом излишне горячем месте, таком как внутри автомобиля или вблизи нагревателя. Это может привести к утечке, перегреву, взрыву или возгоранию батарей. Кроме того, это уменьшает продолжительность работы батарей.

# **Примечания:**

- Не используйте никаких батарей, отличных от указанных. Кроме того, не используйте старую батарею вместе с новой.
- При загрузке батарей в пульт дистанционного управления, установите их в правильной ориентации, как указано маркировкой полярности (+/-).
- При установке батарей, убедитесь, что вы не повредили пружины на минусовых выводах батарей. Это может вызвать утечку или перегрев батарей.
- Не нагревайте, не разбирайте и не бросайте батареи в огонь или в воду.
- Батареи могут иметь разные напряжения, даже если они выглядят одинаковыми. Не используйте вместе батареи различных типов.
- Для предотвращения утечки жидкости из батареи, извлекайте батареи, если вы не планируете использовать пульт дистанционного управления длительный период времени (1 месяц или более). Если жидкость все-таки течет, протрите ее тщательно внутри корпуса, затем вставьте новые батареи. Если батарея течет, и жидкость попала на вашу кожу, смойте ее большим количеством воды.
- При утилизации использованных батарей, пожалуйста, соблюдайте правительственные правила или наставления об окружающей среде, которые действуют в вашей стране/области.

# (рисунок)

- 1. Откройте заднюю крышку.
- 2. Вставьте (2 х ААА) батареи из комплекта поставки.
- Сначала вставьте минусовую сторону.
- 3. Закройте заднюю крышку.

Закройте тщательно (должен быть слышен щелчок).

Страница 7

# **Типы дисков/файлов, которые могут быть воспроизведены**

Воспроизводимые диски

Диски с логотипами, указанными ниже, на маркировке диска, коробке или конверте могут быть воспроизведены. Примечания:

Могут быть воспроизведены только финализированные диски.  $T_{\text{max}}$ , quotan  $T_{\text{max}}$   $T_{\text{max}}$ 

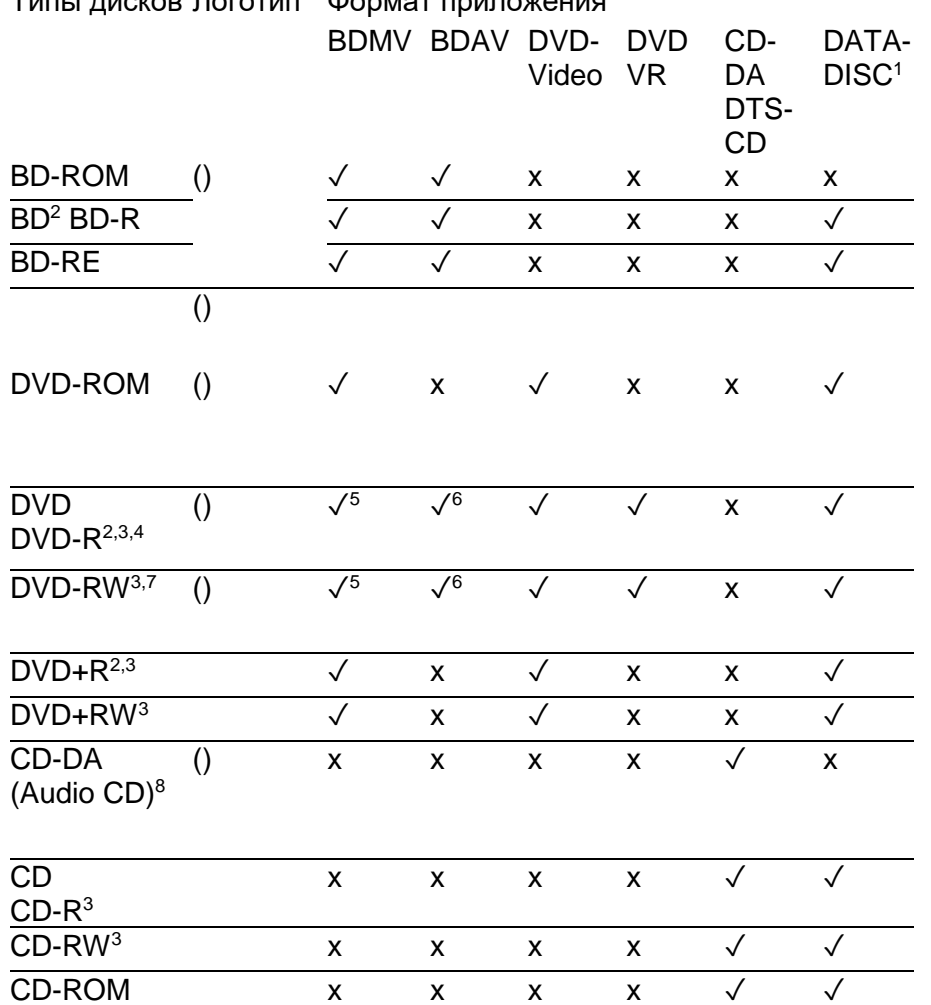

1. Диски, на которых записаны файлы видео, изображения или звука.

- 2. Включая двухслойные диски.
- 3. Финализируйте их перед воспроизведением на этом проигрывателе.
- 4. Диски DVD-R для авторинга (3,95 ГБ и 4,7 ГБ) не могут быть воспроизведены.
- 5. Включая формат AVCHD.
- 6. Включая формат AVCREC.
- 7. Диски DVD-R/RW версии 1.0 не могут быть воспроизведены.
- 8. Включая диски Video CD.

# Страница 8

#### **\* Диски, которые не могут быть воспроизведены**

FUJICOLOR-CD Kodak Picture Discs DVD-RAM Discs SACD Discs Возможно, что некоторые диски, отличные от вышеперечисленных, также не могут быть воспроизведены.

#### **Примечания:**

Некоторые диски не могут быть воспроизведены, даже если они маркированы одним из логотипов, указанных на предыдущей странице.

При воспроизведении дисков диаметром 8 см, установите диск в 8-см кольцевое углубление в лотке. Переходник не требуется. Не воспроизводите 8-см диски BD-ROM.

# **\* О воспроизведении неавторизованных копий Cinavia Notice**

Это изделие использует технологию Cinavia для ограничения применения неавторизованных копий некоторых коммерческих кинофильмов и видеопрограмм и их звуковых дорожек. Когда обнаруживается запрещенное использование неавторизованной копии, будет отображено сообщение и воспроизведение или копирование будет прервано. Более подробную информацию о технологии Cinavia можно получить в информационном центре Cinavia по адресу http://www.cinavia.com. Чтобы запросить дополнительную информацию о Cinavia по почте, пошлите почтовую карточку с вашим почтовым адресом по адресу: Cinavia Consumer Information Center, P.O. Box 86851, San Diego, CA, 92138, USA. Copyright 2004-2013 Verance Corporation. Cinavia является торговой маркой Verance Corporation. Защищено патентом США7,369,677 и всемирными патентами, выпущенными и рассматриваемыми, по лицензии от Verance Corporation. Все права сохранены.

#### **\* О защите авторских прав**

Технология защиты авторских прав использована для некоторых дисков Blu-ray, DVD и содержимого, воспроизводимого через Интернет или другие сети. Технология защиты авторских прав ограничивает воспроизведение и аналоговый выход. Из-за обновлений средств обеспечения защиты авторских прав, эти ограничения могут отличаться в зависимости от даты приобретения этого изделия. Кроме того, ограничения могут быть обновлены, когда программное обеспечение обновляют после приобретения.

# **\* Для аудио форматов**

Этот проигрыватель поддерживает следующие звуковые форматы: Dolby TrueHD Dolby Digital Plus Dolby Digital DTS-HD Master Audio DTS-HD High Resolution Audio DTS Digital surround MPEG audio (AAC) Linear PCM Для воспроизведения окружающего звука Dolby TrueHD, Dolby Digital Plus, DTS-HD Master Audio и DTS-HD High Resolution Audio, рекомендуется подсоединить проигрыватель к аудио/видео ресиверу или усилителю, совместимому с этими звуковыми форматами при помощи кабеля HDMI. После загрузки диска BD, содержащего звук в одном из этих аудио форматов, выберите аудио формат в экранном меню.

# **\* Воспроизведение дисков BD**

Могут быть воспроизведены диски BD (BDMV), совместимые с форматами, перечисленными ниже. Blu-ray Disc Read-Only (ROM) Format Version 2 Blu-ray Disc Recordable (R) Format Version 2 Blu-ray Disc Rewritable (RE) Format Version 3 Могут быть воспроизведены диски BD (BDAV), совместимые с форматами, перечисленными ниже. Blu-ray Disc Recordable (R) Format Version 1 Blu-ray Disc Rewritable (RE) Format Version 2

# **\* Воспроизведение дисков DVD**

Эта этикетка указывает на совместимость с дисками DVD-RW, записанными в формате VR (формат видеозаписи). Однако для дисков, записанных при помощи программы шифрования только для однократной записи, воспроизведение может быть обеспечено только при помощи устройства, совместимого с CPRM. AVCHD является форматом

цифровых видеокамер высокого разрешения (HD), записывающих в высоком разрешении только на определенный носитель при помощи эффективных технологий кодирования.

# **\* О номерах регионов**

Проигрыватель дисков Blu-ray и BD-ROM или дисков DVD-Video имеют назначенные номера регионов согласно региону, в котором они проданы. Номером региона этого проигрывателя является:

BD-ROM: B DVD-Video: 2

Диски, не включающие эти номера, не могут быть воспроизведены. Диски, воспроизводимые на этом проигрывателе, показаны ниже:

BD: B (Включая B) и ALL DVD: 2 (Включая 2) и ALL (все регионы)

### Страница 9

#### **\* Воспроизведение компакт-дисков**

Замечание о компакт-дисках, защищенных от копирования: Этот проигрыватель предназначен для соответствия техническим параметрам формата Audio CD. Этот проигрыватель не поддерживает воспроизведение или работу дисков, которые не удовлетворяют этим спецификациям.

#### **\* Воспроизведение DualDisc**

DualDisc является новым двухсторонним дисков, одна сторона которого содержит информацию DVD – видео, звук и т.п. – тогда как другая сторона не содержит информацию DVD, такую как материал цифрового звука.

Сторона DVD на DualDisc может быть воспроизведена на этом проигрывателе (исключая содержимое любого DVD-Audio). Звуковая сторона (не сторона DVD) этого диска не совместима с этим проигрывателем. Возможно, что при загрузке или выгрузке DualDisc, сторона, противоположная воспроизводимой, будет поцарапана. Поцарапанные диски могут быть не воспроизведены.

За более подробной информацией о спецификации DualDisc, пожалуйста, обратитесь к производителю диска или продавцу диска.

#### **\* Воспроизведение дисков, созданных на компьютерах или записывающих устройствах BD/DVD**

Возможно, что диски, записанные при помощи компьютера, не смогут быть воспроизведены из-за настроек приложения или настроек программной среды компьютера. Записывайте диски в формате, воспроизводимом на этом проигрывателе. За подробной информацией обратитесь к вашему дилеру. Возможно, что диски, записанные при помощи компьютера или записывающего устройства BD/DVD, не смогут быть воспроизведены, если качество записи не является хорошим из-за параметров диска, царапин, грязи на диске, грязи на линзе записывающего устройства и т.п.

#### **\* О файлах видео, звука и изображения и папках**

Файлы звука и изображения могут быть воспроизведены на этом проигрывателе, когда папки на диске или устройстве USB созданы, как описано ниже. Пример структуры папки: (рисунок)

\* Число папок и файлов в пределах одной папки (включая корневую) ограничено максимумом в 256. Кроме того, поддерживайте число уровней вложения папок не более 5.

# **Примечания:**

Названия файла и папки, отображенные на этом проигрывателе, могут отличаться от тех, что отображаются на персональном компьютере.

Файлы воспроизводятся в порядке кода ASCII для дисков, в порядке, в котором они были записаны для устройств USB. Для дисков и устройств USB, невозможно воспроизводить файлы в различных папках.

#### Воспроизводимые файлы

Файлы видео, изображения и звука, записанные на дисках BD, DVD, CD или устройствах USB, могут быть воспроизведены.

#### **\* Поддерживаемые форматы видео файла**

DivX Plus HD

DivX Certified для воспроизведения DivX® и DivX Plus® HD (H.264/MKV) video до 1080p HD, включая дополнительное содержимое.

### **Примечание:**

Этот сертифицированный DivX прибор должен быть зарегистрирован с целью воспроизведения содержимого DivX Video-on-Demand (VOD). Сначала сгенерируйте код регистрации DivX VOD для вашего прибора и введите его в процессе регистрации. [Важно: Содержимое DivX VOD защищено системой DivX DRM (цифровое управление правами), которая ограничивает воспроизведение зарегистрированными сертифицированными DivX устройствами. Если вы попытаетесь воспроизвести содержимое DivX VOD, не авторизованное для вашего прибора, будет отображено сообщение «Authorization Error» и ваше содержимое не будет воспроизведено. Узнайте больше на Интернет-странице www.divx.com/vod.

- Регистрационный код DivX VOD этого проигрывателя может быть проверен в настрйоке General  $\rightarrow$  Playback  $\rightarrow$  DivX® VOD  $\rightarrow$  Registration Code.

- Число просмотров ограничено для некоторых файлов DivX VOD. Когда такие файлы воспроизводят на этом проигрывателе, отображается оставшееся число просмотров. Файлы, для которых оставшееся число просмотров было ограничено 0, не могут быть воспроизведены (отображается сообщение Rental Expired). Файлы, для которых число просмотров не ограничено, могут быть воспроизведены столько раз, сколько вы хотите (число оставшихся просмотров не отображается).

Страница 10

# **\* Таблица воспроизводимых файлов**

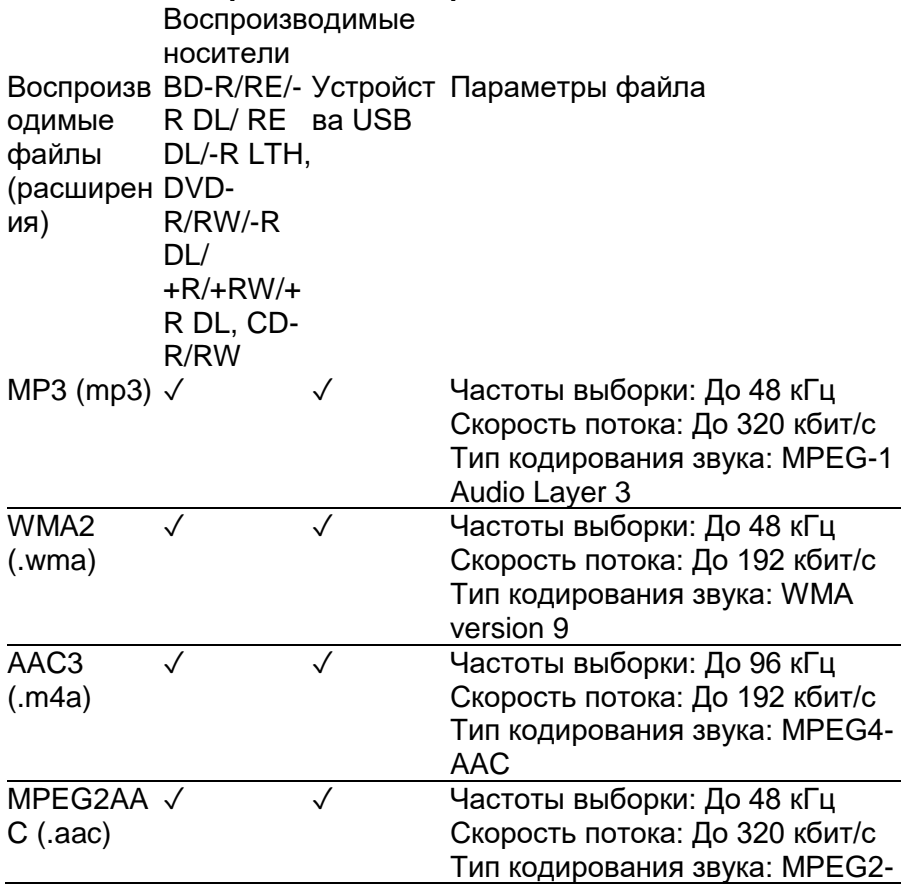

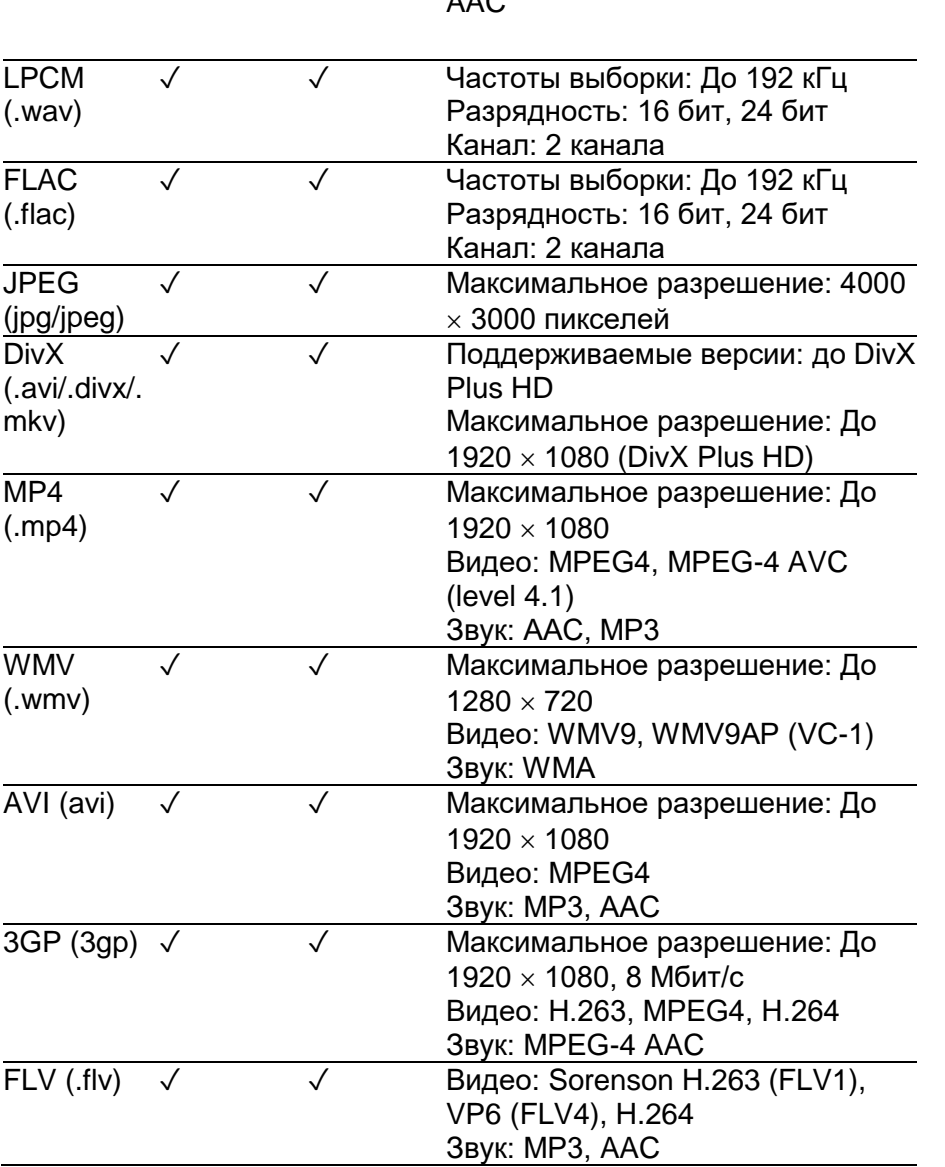

 $\overline{A}$ 

1. Этот прибор поддерживает файловые системы FAT16, FAT32 и NTFS.

2. Форматы WMA Pro, Lossless и Voice не поддерживаются.

3. Кодирование Apple lossless не поддерживается.

#### **Примечание:**

\* В зависимости от структуры файла, невозможно воспроизводить определенные файлы, даже указанные в таблице выше в качестве воспроизводимых.

\* Файлы, защищенные DRM (цифровое управление правами) не могут быть воспроизведены (исключая файлы DivX VOD).

Страница 11

# **Названия узлов и функции**

Пульт дистанционного управления

(рисунок)

- 1 () (ON/STANDBY) Нажмите, чтобы включить и выключить питание.
- 2 SUBTITLE (страница 20)
- 3 AUDIO (страница 21)
- 4 SOURCE (страница 25)
- 5 REPEAT (страница 20)
- 6 A-B (страница 20)

7 II PAUSE - (страница 18)

8  $\blacksquare$  - (страница 19)

9 ■ STOP - (страница 18)

10 **«** REV - (страница 19)

11 TOP MENU – Нажмите для отображения меню верхнего уровня на диске BD-ROM или DVD-Video.

12 ▲/▼/◄/► - используйте для выбора пунктов, изменения настроек и перемещения курсора.

ENTER – Нажмите, чтобы выполнить выбранный пункт или ввести настройку, которая была изменена, и т.п.

13 - HOME MENU - (страница 28)

14 Цветные кнопки - Используются для навигации по меню диска BD-ROM.

PROGRAM – для установки дорожки/главы в желаемом порядке во время

воспроизведения дисков CD/DVD/VCD. BOOK MARK - для установки закладки в любой точке во время воспроизведения.

ZOOM – Для увеличения/уменьшения во время воспроизведения. Нажмите несколько раз, чтобы выбрать разную картинку, доступную в вашем проигрывателе. (страница 20) INDEX – Во время воспроизведения диска JPEG, нажмите для просмотра страницы с 12 пиктограммами. Эта кнопка доступна только в режиме JPEG. (страница 20)

15 Цифровые кнопки – Используйте их для выбора и воспроизведения

заголовка/главы/дорожки, которую вы хотите просмотреть или прослушать, и для выбора пунктов меню.

16 CLEAR – нажмите для очистки числового номера и т.п.

17 () (OPEN/CLOSE) - Нажмите, чтобы открыть и закрыть лоток для диска.

18 CONTINUED – используйте для продолжения воспроизведения с указанной позиции. (страница 21)

19 DISPLAY - (страница 21)

20 VIDEO P. - (страница 27)

21 HDMI – Используйте для переключения разрешения выводимых видеосигналов с разъема HDMI (страница 32).

22 SHORT SKIP – Нажмите во время воспроизведения для перемещения на 30 секунд вперед. (страница 19)

23 REPLAY – Нажмите во время воспроизведения для возврата к позиции на 10 секунд ранее (страница 19)

24 ()() - (страница 19)

25 → (страница 19)

26 ► - (страница 18)

27 > FWD - (страница 19)

28 POP UP MENU/MENU – Нажмите для отображения меню дисков BD-ROM или DVD-Video.

29 () RETURN - Нажмите для возврата к предыдущему экрану.

30 FUNCTION - (страница 23)

Страница 12

#### Передняя панель

(рисунок)

1 () (ON/STANDBY) - Нажмите, чтобы включить и выключить питание.

- 2 Лоток для диска
- 3 Дисплей на передней панели

4 Кнопка переустановки – если питание не может быть выключено (установлено в ждущий режим), используйте скрепку, чтобы нажать эту кнопку. Когда нажата кнопка Reset, питание прибора отключено (состояние ждущего режима). Когда для включения питания нажата кнопка () (ON/STANDBY), прибор снова становится работоспособным. 5 Датчик дистанционного управления – Направьте пульт дистанционного управления на этот датчик, затем управляйте им с расстояния примерно 7 метров. Проигрыватель может неправильно принимать сигналы пульта дистанционного управления, если вблизи

находится свет люминесцентных ламп. Если это происходит, переместите проигрыватель подальше от света люминесцентных ламп.

6 () (OPEN/CLOSE) - Нажмите, чтобы открыть и закрыть лоток для диска.

7 ■ - Нажмите, чтобы остановить воспроизведение.

8 Порт USB - (страница 15)

9 ► - Нажмите для запуска воспроизведения.

### Задняя панель

(рисунок)

1 Разъем ETHERNET - Используйте его для подсоединения к компьютерной сети при помощи постоянного широкополосного подключения.

2 Разъем HDMI OUT – Выводит сигналы видео и звука.

3 Разъем ANALOG AUDIO OUT – Выводит звуковые сигналы.

4 Разъем DIGITAL AUDIO OUT (OPTICAL) - Выводит цифровые звуковые сигналы при подсоединении оптическим цифровым кабелем.

5 AC INLET – Подсоедините сетевой шнур из комплекта поставки.

Страница 13

# *Глава 2*

# *Подсоединение устройств*

Обязательно выключите питание и отсоедините сетевой шнур от стенной розетки, всякий раз выполняя или изменяя соединения. Также обратитесь к инструкциям по эксплуатации подсоединяемого устройства.

# **Подсоединение при помощи кабеля HDMI**

Сигналы видео и звука могут быть переданы на совместимые с HDMI устройства в качестве цифровых сигналов без потерь качества звука или видео.

# **Примечания:**

- Выполните настройки в меню Setup в соответствии с подсоединенным устройством, совместимым с HDMI.

- Видеосигналы 1080p могут быть не выведены в зависимости от используемого кабеля HDMI.

# Об интерфейсе HDMI

Этот проигрыватель содержит технологию мультимедийного интерфейса высокого разрешения (HDMI). Проигрыватель поддерживает технологию Deep Color. Стандартные проигрыватели могут передавать видеосигнал с глубиной цвета 8 бит в форматах YCbCr 4:4:4 или RGB, проигрыватели, поддерживающие Deep Color, могут предавать видеосигнал с глубиной цвета более 8 бит на цветовой компонент. Тонкие градации цвета могут быть воспроизведены при подсоединении телевизора, который поддерживает Deep Color.

Это изделие совместимо с технологией x.v.Colour, которая способна реализовать широкую гамму цветового пространства на основе спецификаций xvYCC. Воспроизведение видеосигналов, удовлетворяющих стандартам xvYCC, на этом проигрывателе при подсоединении к телевизору, совместимому с xvYCC и т.п., расширяет возможности воспроизведения цвета, обеспечивая натуральные цвета для более верного, чем когда-либо, воспроизведения.

"x.v.Colour" является рекламным названием, данным изделиям, которые могут реализовать широкую гамму цветового пространства на основе спецификаций международного стандарта, определенных как xvYCC.

# **\* Аудио сигналы, которые могут быть переданы с помощью разъема HDMI OUT на**

**проигрывателе:** Dolby TrueHD Dolby Digital Plus Dolby Digital DTS-HD Master Audio DTS-HD High Resolution Audio DTS Digital Surround MPEG-2 AAC Linear PCM

# **\* О высокоскоростной передаче HDMI**

Этот проигрыватель выводит видеосигналы 1080p и Deep Color. Если ваш телевизор поддерживает сигналы 1080/50p, 1080/60p или Deep Color, используйте высокоскоростной кабель HDMI, чтобы получить преимущество от максимального качества, которое может предложить проигрыватель и телевизор. Высокоскоростные кабели HDMI проверены для передачи сигналов до 1080/24p. Видеосигналы 1080i, 1080p и 720p, которые способны нести Deep Color, также могут быть переданы.

#### **\* При подсоединении к устройству DVI**

- Невозможно подсоединить устройства DVI (компьютерные дисплеи, например), которые не совместимы с HDCP. HDCP является спецификацией, предназначенной для защиты аудиовизуального содержимого при передаче через интерфейс DVI/HDMI.

- Аудио сигналы не выводятся. Подсоедините при помощи аудио кабеля и т.п.

- Этот проигрыватель предназначен для подсоединения с помощью устройств, совместимых с HDMI. При подключении к устройству DVI, оно может работать не правильно в зависимости от устройства DVI.

О соединениях других изготовителей (поддержка функций управления)

Поддержка функций управления телевизором или аудио/видео системами (аудио/видео ресивер или усилитель и т.п.). Преобразователь подключен к проигрывателю с использованием кабеля HDMI. Используйте функцию ниже.

- Функции для управления с телевизора
- Функция автоматического выбора источника
- Функция синхронного включения питания

# **Примечание:**

Некоторые телевизоры или аудио/видео системы (аудио/видео ресивер или усилитель и т.п.) могут не использовать все вышеуказанные функции.

Страница 14

#### Подсоединение телевизора

См. раздел «Подсоединение аудио/видео ресивера или усилителя» ниже, чтобы подсоединить ресивер или усилитель при помощи кабеля HDMI.

#### **Примечания:**

- При подсоединении или отсоединении кабеля держитесь за разъем.

- Размещение нагрузки на разъеме может нарушить контакт, и видеосигналы не будут выведены.

(рисунок) Задняя панель Кабель HDMI (покупной) К входному разъему HDMI Согласуйте направление штеккера с разъемом и вставьте надежно. Также возможно подсоединить к аудио/видео ресиверу или усилителю при помощи кабеля HDMI.

→Направление передачи сигнала

#### Подсоединение аудио/видео ресивера или усилителя

Подсоедините к аудио/видео ресиверу или усилителю для прослушивания окружающего звука Dolby TrueHD, Dolby Digital Plus, Dolby Digital, DTS-HD Master Audio, DTS-HD High Resolution Audio, DTS Digital Surround, LPCM или AAC. Инструкции по подключения телевизора и громкоговорителей к аудио/видео ресиверу или усилителю см. в руководстве по управлению ресивером или усилителем.

#### **Примечания:**

- При подсоединении или отсоединении кабеля держитесь за разъем.

- Размещение нагрузки на разъеме может нарушить контакт, и видеосигналы не будут выведены.

(рисунок) Задняя панель Кабель HDMI (покупной) К входному разъему HDMI Согласуйте направление штеккера с разъемом и вставьте надежно. Аудио/видео ресивер или усилитель Кабель HDMI (покупной) От выходного разъема HDMI К входному разъему HDMI →Направление передачи сигнала

Страница 15

# **Подсоединение аудио/видео ресивера или усилителя при помощи оптического цифрового аудио кабеля**

(рисунок) Задняя панель Белый Красный Аудио кабель (покупной) Также может быть подсоединен 2-канальный аналоговый звук. Оптический цифровой аудио кабель (покупной) →Направление передачи сигнала К входным разъемам звука К входному разъему оптического цифрового звука Аудио/видео ресивер или усилитель

# **Подсоединение компонентов к порту USB**

Об устройствах USB

Устройства USB, которые могут быть подсоединены к проигрывателю, приведены ниже.

- Совместимый с USB 2.0 флэш-диск USB (емкость 1 ГБ или более, рекомендуется 2 ГБ или более) или жесткий диск (емкость не более 2 ТБ).

- Файловая система: FAT16, FAT32 или NTFS

# **Примечания:**

- Устройство не может быть использовано, если инициализация выполнена с файловой системой, отличной от FAT16, FAT32 или NTFS.
- Устройства USB могут быть не распознаны, если они содержат несколько разделов.
- Некоторые устройства USB могут не работать с этим проигрывателем.
- Работа устройств USB не гарантирована.

# Подсоединение устройства USB

# **Примечания:**

- Обязательно выключите питание проигрывателя перед подсоединением или отсоединением устройств USB.
- При использовании внешнего жесткого диска в качестве внешнего запоминающего устройства, обязательно включайте питание жесткого диска до включения питания проигрывателя.
- Если устройство USB защищено от записи, обязательно отключите защиту записи. При подключении кабеля USB, держитесь за штеккер, установите штеккер в правильном для порта направлении и вставьте его горизонтально.
- Размещение излишних нагрузок на штеккере может привести к плохому контакту, делая невозможной запись данных на устройство USB.
- Когда устройство USB подсоединено, и питание проигрывателя включено, не отсоединяйте шнур питания.

(рисунок)

# **Примечания:**

- Устройства могут не работать при подключении к порту USB через считывающее устройство для карт или концентратор USB.
- Используйте кабель USB длиной не более 2 метров.

Страница 16

# **Подключение к компьютерной сети**

Вы можете использовать функцию BD-LIVE, такую как загрузка рекламных видеороликов и дополнительный язык звукового сопровождения и субтитров, и интерактивные игры посредством подключения к Интернет. Соедините маршрутизатор, который подключен к Интернет, с этим прибором. Если в подсоединяемом сетевом окружении присутствует активный сервер DHCP, адрес IP будет установлен автоматически. А если активный сервер DHCP отсутствует, установите адрес IP вручную (страница 31).

# Подсоединение с помощью кабеля ЛВС

Подсоедините прибор к маршрутизатору с помощью покупного кабеля локальной сети. (рисунок) Задняя панель проигрывателя

Кабель ЛВС (покупной)

Концентратор Ethernet (маршрутизатор с дополнительными портами ЛВС)

# **Примечания:**

- С некоторыми поставщиками услуг Интернет, вам, возможно, придется установить особенную конфигурацию сети вручную.
- Компания Onkyo не несет ответственность за любую неисправность проигрывателя из-за неисправностей или ошибок, связанных с вашим подключением к компьютерной сети и/или вашим подсоединенным оборудованием. Пожалуйста, обращайтесь к вашему поставщику услуг Интернет или производителю сетевого устройства.

# **Подсоединение сетевого шнура**

Подсоедините сетевой шнур после того, как завершены все соединения между устройствами. (рисунок)

Страница 17

# *Глава 3*

# *Приступая к эксплуатации*

Выполните настройки, используя меню Setup Navigator

Обязательно сделайте эти настройки при использовании проигрывателя в первый раз.

# **Примечания:**

- Перед включением питания, проверьте, что все соединения между проигрывателем и другими устройствами выполнены правильно. Кроме того, включите питание устройств, подсоединенных к проигрывателю, перед включением питания проигрывателя.
- При использовании плоскопанельного телевизора или проектора, совместимого с функцией управления, включите функцию управления с помощью HDMI на подсоединенном приборе перед включением питания проигрывателя.

1. Включите питание телевизора и переключите вход.

См. в руководстве телевизора инструкции по управлению телевизором.

2. Включите питание проигрывателя.

Нажмите кнопку () (ON/STADNBY).

Проверьте, что отображается меню Setup Navigator.

# **\* Если меню Setup Navigator не отображается.**

► Нажмите кнопку HOME MENU для отображения домашнего меню, выберите настройку General  $\rightarrow$  System  $\rightarrow$  Setup Navigator, затем нажмите ENTER.

3. Выберите язык для отображения экранных меню (OSD). Используйте кнопки ▲/▼ для выбора, затем нажмите ENTER.

(рисунок)

4. Выберите и установите выходные разъемы для видео и звука.

Используйте кнопки ▲/▼ для выбора, затем нажмите ENTER. См. страницу 32. (рисунок)

5. Выберите соотношение сторон экрана вашего телевизора.

Используйте кнопки ▲/▼ для выбора, затем нажмите ENTER. См. страницу 32. (рисунок)

6. Завершите меню Setup Navigator. Нажмите ENTER.

Чтобы сделать настройки с начала, выберите Go Back.

Страница 18

# *Глава 4*

# *Воспроизведение*

Воспроизведение дисков или файлов

Этот раздел описывает основные операции проигрывателя. Типы воспроизводимых дисков см. в разделе на странице 7. Типы воспроизводимых файлов см. на странице 9. Файлы видео, изображений и звука, записанные на диски, воспроизводят с помощью функции **Source** (источник).

1. Нажмите кнопку () (ON/STANDBY), чтобы включить питание.

Перед этим включите питание телевизора и переключите его вход.

2. Нажмите кнопку ()(OPEN/CLOSE), чтобы открыть лоток для диска, и загрузите диск.

# **Примечания:**

- Загрузите диск маркированной стороной вверх.

- Для чтения диска требуется несколько десятков секунд. Когда считывание завершено, тип диска отображается на дисплее передней панели проигрывателя.

3. Нажмите кнопку ►, чтобы воспроизвести диск.

- Для паузы, нажмите кнопку II во время воспроизведения. На дисплее фронтальном дисплее проигрывателя горит ►, когда воспроизведение приостановлено. - Для останова, нажмите кнопку ■ во время воспроизведения.

#### **Примечания:**

- Некоторые диски запускают воспроизведение автоматически, когда закрывается лоток для диска.
- С дисками BD-R/-RE и DVD-R/-RW (формат VR), SOURCE появляется автоматически (страница 25).
- Диски DVD-Video оснащены функциями родительской блокировки. Чтобы снять родительскую блокировку, введите пароль, зарегистрированный в настройках проигрывателя.
- Для некоторых дисков BD-R/-RE, защита воспроизведения установлена для диска или заголовков. Введите кодовое число, установленное для диска, чтобы снять защиту.
- Обратитесь к разделу «Возможные неисправности» на странице 38, если видео или аудио сигналы выводятся не должным образом.

#### **\* Если отображается меню диска**

Для некоторых дисков, меню диска отображается автоматически, когда запускается воспроизведение. Содержимое меню диска и способ управления отличаются от диска к диску.

### **\* Возобновление воспроизведения с точки, где оно было остановлено (функция resume)**

Когда кнопка ■ нажата во время воспроизведения, точка останова сохраняется в памяти. Когда нажимают кнопку ►, воспроизведение возобновляется с этой точки.

- Если режим останова был установлен во время показа слайдов или файлов

изображений, воспроизведение запускается с последнего показного файла изображения. - Для отмены функции возобновления воспроизведения, нажмите кнопку ■ еще раз, когда воспроизведение остановлено.

# **Примечания:**

Функция возобновления воспроизведения отменяется автоматически в следующих случаях:

- Когда вы переключаетесь в ждущий режим.

- Когда открыт лоток для диска.

- Когда переключается окно списка файлов. Если вы в следующий раз хотите продолжить воспроизведение с указанной вами позиции, см. раздел «Продолжение воспроизведения с указанной позиции» (Continued Viewing Playback) на странице 21.

- Функция возобновления воспроизведения может быть использована вместе с некоторыми дисками.

- Если параметр [Last Memory] включен [ON], файл может быть возобновлен, даже если лоток для диска был открыт или было выключено питание (страница 30).

# Останов

► Во время воспроизведения, нажмите кнопку ■.

- Нажмите кнопку ■ один раз, чтобы перейти в режим предварительного останова, - экран телевизора покажет логотип Pre-stop.

- Нажмите кнопку ■ два раза, чтобы остановить воспроизведение полностью.

В режиме останова, воспроизведение изображает файлы. Нажмите кнопку ► для возобновления воспроизведения с точки предварительного останова, или с начала диска, если воспроизведение было остановлено полностью.

- Когда функция воспроизведения отменяется, нажмите кнопку ■ снова.

# **Примечание:**

- Не все диски Blu-ray поддерживают функцию возобновления воспроизведения.

# Quick View (быстрый просмотр со звуком)

Звук выводится при воспроизведении видео изображений со скоростью примерно в 1,5 выше нормальной.

Нажмите кнопку () при воспроизведении видео с диска BD-ROM или DVD.

Если кнопку () нажата при пошаговом воспроизведении, она переключит на ускоренное воспроизведение вперед.

#### **\* Для возврата к нормальному воспроизведению**

Нажмите кнопку ►.

Когда вы отменяете режим паузы, это возвращает к нормальному воспроизведению.

#### **Примечание:**

- Во время пошагового воспроизведения, выводится сигнал ИКМ.
- Невозможно переключить звук во время пошагового воспроизведения.
- В зависимости от формата звука, такого как Dolby TrueHD и DTS-HD Master Audio, в некоторых случаях, пошаговое воспроизведение не может быть выполнено.

#### Воспроизведение Slow-view (замедленный просмотр со звуком)

Звук выводится при воспроизведении видео изображений со скоростью примерно 0,8 от нормальной.

Нажмите кнопку ()/() при воспроизведении видео изображений с диска BD-ROM или DVD.

Если вы нажимаете кнопку () время замедленного воспроизведения, оно переключится на пошаговое воспроизведение.

#### **\* Для возврата к нормальному воспроизведению**

Нажмите кнопку ►.

Когда вы отменяете режим паузы, это возвращает к нормальному воспроизведению.

# **Примечание:**

- Во время замедленного воспроизведения, выводится сигнал ИКМ.
- Невозможно переключить звук во время замедленного воспроизведения.
- В зависимости от формата звука, такого как Dolby TrueHD и DTS-HD Master Audio, в некоторых случаях, пошаговое воспроизведение не может быть выполнено.

#### Ускоренное воспроизведение вперед и назад

Во время воспроизведения, нажмите кнопку « или ».

Скорость переключится всякий раз, когда вы нажимаете кнопку (скорость отображается на экране телевизора). Этапы переключения скорости зависит от диска или файла. Для возобновления обычного воспроизведения

Нажмите кнопку ►.

Воспроизведение определенных глав, дорожек или файлов

- Во время воспроизведения, введите номер главы/дорожки/файла, который вы хотите выбрать.
- Используйте цифровые кнопки (0 9) для ввода номер, затем нажмите ENTER. Нажмите кнопку CLEAR для очистки введенных значений.

# Предыдущая и последующая

Нажмите кнопку к или ».

Во время воспроизведения, нажмите кнопку  $M$ , это позволит вам перейти к следующей главе, дорожке или файлу от начала. Когда кнопка  $\blacksquare$  нажата при воспроизведении файла изображения, воспроизведение возобновляется с предыдущего файла.

#### **Примечание:**

- Невозможно перейти к следующему заголовку или вернуться к предыдущему заголовку. Выберите заголовок в экране меню или экране SOURCE.

# Для возврата в недавнее положение

Нажмите кнопку во время воспроизведения для возврата к позиции на 10 секунд ранее. ► Во время воспроизведения, нажмите кнопку REPLAY.

# Для перемещения немного вперед

Нажмите кнопку () во время воспроизведения для перемещения на 30 секунд вперед. ► Во время воспроизведения, нажмите кнопку SHORT SKIP.

#### Пошаговое воспроизведение

 $\blacktriangleright$  В режиме паузы (II), нажмите кнопку ()/().

Пошаговое воспроизведение переключается при каждом нажатии кнопки.

Пошаговое воспроизведение назад не поддерживается.

Нажмите кнопку ► для возобновления воспроизведения.

► В режиме воспроизведения, нажмите кнопку ()().

Скорость переключается при каждом нажатии кнопки (скорость отображается на экране телевизора).

Воспроизведение назад не поддерживается.

Нажмите кнопку ► для возобновления воспроизведения.

Страница 20

#### Фрагмент A-B

► Во время воспроизведения, нажмите кнопку A-B.

Нажмите кнопку A-B для установки точки старта. Точкой является А (стартовая точка). Нажмите кнопку A-B для установки конечной точки. Точкой является В (конечная точка). Запустите повторение А-В.

#### **\* Отмените повторение А-В**

Для отмены, нажмите кнопку A-B третий раз. Во время воспроизведения, нажмите кнопку ■.

#### **Примечание:**

Функции, описанные ниже, отменяют повторение А-В.

- В начале другого повторения или повторения в случайном порядке.

#### Повторение

► Во время воспроизведения, нажмите кнопку REPEAT.

Нажмите кнопку REPEAT несколько раз для выбора режимов повторения.

При воспроизведении BD/DVD следующие закольцованные последовательности повторения: CH, TT и All.

При воспроизведении CD/JPEG/MP3 следующие закольцованные последовательности повторения: Только обычное повторение или ALL (повторение всего).

### **Примечания:**

CH - Глава

TT - Заголовок

All - всё

#### Увеличение

► Во время воспроизведения, нажмите кнопку ZOOM.

Нажмите кнопку ZOOM несколько раз, чтобы увеличить/уменьшить воспроизводимое видео (модель увеличения отображается на экране телевизора). [Zoom 2x]  $\rightarrow$  [Zoom 3x]  $\rightarrow$  [Zoom 4x]  $\rightarrow$  [Zoom 1/2]  $\rightarrow$  [Zoom 1/3]  $\rightarrow$  [Zoom 1/4]  $\rightarrow$  Normal (не отображается)

#### **Примечание:**

Не все диски Blu-ray поддерживают функцию увеличения.

Воспроизведение фотографий в виде показа слайдов

Эта функция воспроизводит фотографии, переключая их автоматически.

► Во время воспроизведения, нажмите кнопку INDEX.

Отобразите пиктограммы файлов изображений. Максимальное число пиктограмм – 12 за один раз. Если вы выбираете одно из изображений и нажимаете кнопку ENTER, показ слайдов запустится с выбранного вами изображения.

#### **\* Поворот/инвертирование фотографий**

Когда показ слайдов происходит или приостановлен, отображение переключается, как показано ниже, когда нажимают кнопки ▲/▼/◄/►.

Кнопка ►: Поворачивает на 90 градусов по часовой стрелке.

Кнопка ◄: Поворачивает на 90 градусов против часовой стрелки.

Кнопка ▲: Переворачивает горизонтально.

Кнопка ▼: Переворачивает вертикально.

#### Переключение углов камеры

Для дисков BD-ROM и DVD-Video, на которых записано несколько углов (съемки камеры), их можно переключать во время воспроизведения.

► Во время воспроизведения, выберите пункт Angle (угол) в меню FUNCTION (функция).

На экране телевизора и фронтальном дисплее проигрывателя отобразится текущий угол и общее число записанных углов.

#### Переключение субтитров

Для дисков или файлов, на которых записано несколько субтитров, их можно переключать во время воспроизведения.

#### **Примечание**

Субтитры не отображаются для диска, на котором при помощи записывающего устройства записаны скрытые титры (для слабослышащих). Кроме того, такие титры нельзя заменить. Обратитесь к инструкциям по эксплуатации для записывающего оборудования.

► Во время воспроизведения, нажмите кнопку SUBTITLE.

- На экране телевизора и фронтальном дисплее проигрывателя отобразятся текущие субтитры и общее количество записанных субтитров. Чтобы переключить субтитры, нажмите кнопку SUBTITLE еще раз.
- Если при нажатии кнопки SUBTITLE субтитры не переключаются, переключите их в экранном меню.

#### Страница 21

\* Выключение субтитров

► Нажмите кнопку FUNCTION для выбора Subtitle Language (язык субтитров), и затем выберите OFF (выкл.).

#### **\* Об отображении внешних файлов субтитров во время воспроизведения файлов DivX**

В дополнение к субтитрам, записанным в медиа файлах DivX, этот проигрыватель также поддерживает отображение внешних файлов субтитров. Если файл имеет то же самое название, как медиа файл DivX, за исключением расширения, а расширение является одним из перечисленных ниже, этот файл обрабатывается в качестве внешнего файла субтитров. Заметьте, что медиа файлы DivX и внешние файлы субтитров должны находиться в одной папке. На этом проигрывателе можно отобразить только один внешний файл субтитров. Используйте компьютер и т.п. для удаления всех внешних файлов субтитров, которые вы не хотите отображать с диска.

Поддерживаются текстовые файлы с расширениями ".smi", ".srt", ".sub" и ".txt". **Примечание**

В зависимости от файла, могут отображаться не правильно.

Перемещение субтитров

Положение субтитров, отображаемых при воспроизведении дисков BD-ROM или DVD, может быть перемещено.

1. Воспроизведите видео с диска BD-ROM или DVD и отобразите субтитры на экране телевизора.

2. Нажмите и удерживайте кнопку SUBTITLE не менее 2 секунд.

Установится режим сдвига субтитров. На экране телевизора отобразится сообщение «Subtitle shift mode» (режим сдвига субтитров).

3. Используйте кнопки ▲/▼ для перемещения положения субтитров.

По завершении настройки, нажмите ENTER.

#### Переключение звука

Для дисков или файлов, на которых записано несколько звуковых потоков или каналов, их можно переключать во время воспроизведения.

► Во время воспроизведения, нажмите кнопку AUDIO.

- На экране телевизора отобразятся текущий звук и общее число записанных звуковых потоков. Для переключения звука, нажмите кнопку AUDIO еще раз.
- Звук также можно переключать, выбрав пункт Audio в меню FUNCTION.
- Если при нажатии кнопки AUDIO звук не переключается, переключите его в экранном меню диска.

#### Отображение информации о диске

► Нажмите кнопку DISPLAY.

На экране телевизора появляется информация о диске. Чтобы выключить отображение информации, нажмите кнопку DISPLAY еще раз. Отображение информации различается во время воспроизведения и останова.

Продолжение воспроизведения с указанной позиции (Continued Viewing Playback) Эта функция позволяет вам продолжить воспроизведение с позиции, которую вы указываете для последующего воспроизведения, даже после выключения питания.

# **\* Настройка**

► Во время воспроизведения, нажмите кнопку CONTINUED в позиции, с которой вы хотите запустить продолжение просмотра. На экране телевизора отображается прошедшее время воспроизведения для указанной позиции.

#### **\* Воспроизведение**

1. Нажмите кнопку ►, чтобы воспроизвести заголовок, который вы установили для продолжения просмотра.

На экране появляется подтверждение продолжения просмотра.

В описанных ниже случаях, отображается экран подтверждения продолжения просмотра. **Для видео BD**

Экран отображается после того, как воспроизведена главная заставка.

#### **Для записанных дисков**

Экран отображается после выбранной папки и воспроизведенного заголовка, установленного для продолжения просмотра.

2. Используйте кнопки ◄/► для выбора Yes (да), затем нажмите ENTER. Воспроизведение запускается с указанной позиции.

#### **Примечания:**

Настройка продолжения просмотра отменяется, если нажата кнопка () (OPEN/CLOSE). Продолжение просмотра может работать не правильно с некоторыми дисками.

Страница 22

Функции воспроизведения

Функции, которые могут быть установлены, отличаются в зависимости от типа диска и файла. В некоторых случаях, некоторые из функций не могут быть использованы. Применимые функции см. в таблице ниже.

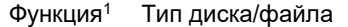

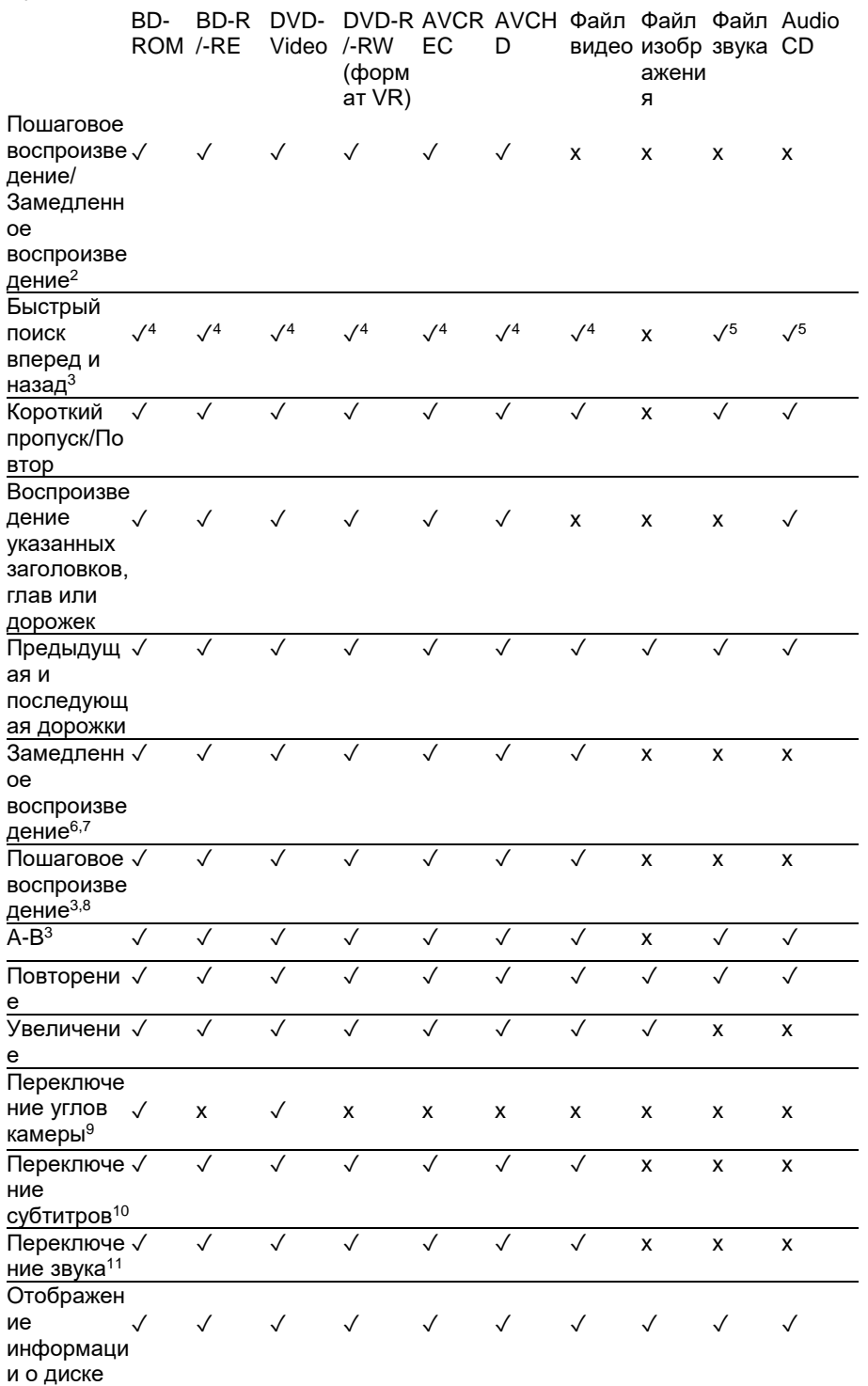

1. Некоторые функции могут не работать для некоторых дисков или файлов, даже если указаны [✓] в таблице.

2. В зависимости от формата звука, такого как Dolby TrueHD и DTS-HD Master Audio, в некоторых случаях, ускоренное или пошаговое воспроизведение не может быть выполнено.

3. Для некоторых дисков, нормальное воспроизведение возобновляется автоматически, когда переключается глава.

4. Во время поиска вперед или назад звук не воспроизводится.

5. Во время поиска вперед или назад звук воспроизводится.

6. Во время замедленного воспроизведения, звук не выводится.

7. Замедленное воспроизведение в обратном порядке невозможно.

8. Пошаговое воспроизведение назад невозможно.

9. Существуют также диски, которые не сохраняют более одного угла.

10. Типы записанных субтитров зависят от диска и файла.

В некоторых случаях субтитры могут переключаться, или предоставляется экран переключения на диске, который отображается немедленно, без текущих субтитров или отображения общего числа субтитров на диске.

11. Типы записанных звуковых потоков зависят от диска и файла.

Страница 23

# **Использование меню FUNCTION**

В соответствии с состоянием работы проигрывателя могут быть вызваны различные функции.

#### **1. Отобразите меню FUNCTION**

Нажмите кнопку FUNCTION. (пример: диски BDMV) (рисунок)

**2. Выберите и установите пункт.**

Используйте кнопки ▲/▼ для выбора, затем нажмите ENTER.

#### **Примечание:**

Пункты, которые нельзя изменить, отображаются в сером. Пункты, которые могут быть выбраны, зависят от состояния проигрывателя.

\* **Чтобы изменить настройку выбранного пункта**

Используйте кнопки ◄/► для изменения.

\* **Чтобы закрыть меню FUNCTION**

Нажмите кнопку FUNCTION.

#### **\* Список пунктов меню FUNCTION**

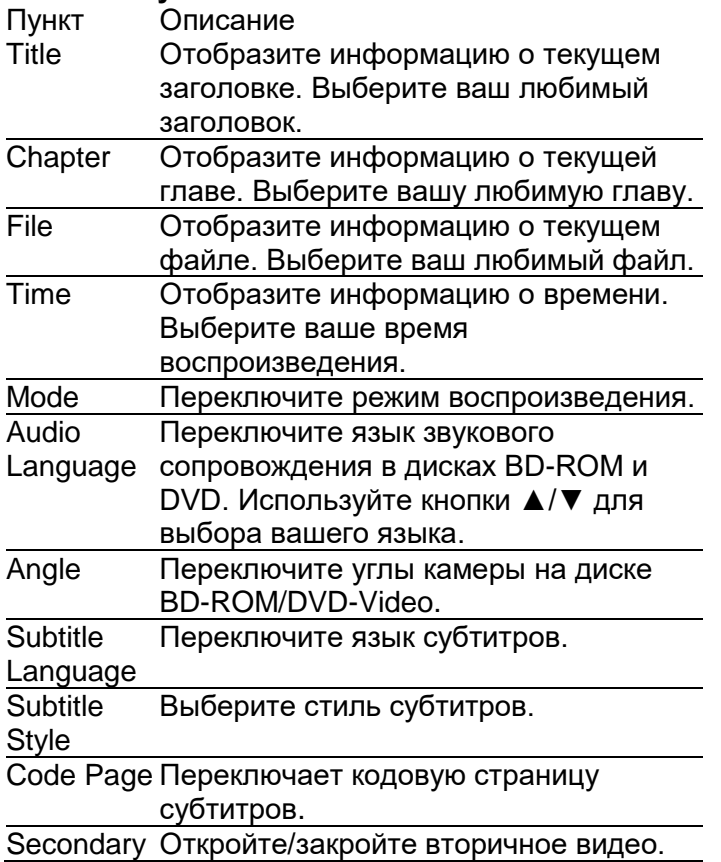

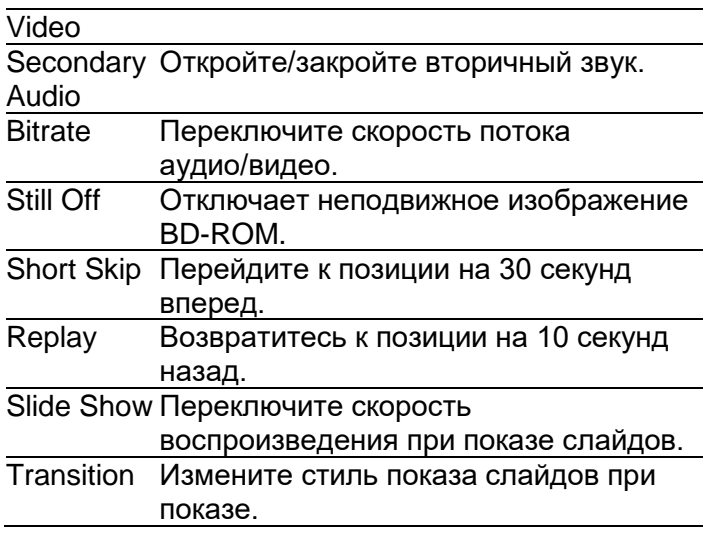

# **Примечание**

- Пункт управления будет изменен для типа диска. Когда поддерживается только диск, некоторыми пунктами можно управлять.
- Типы записанных вторичных звуковых потоков зависят от диска и файла.
- Некоторые диски не содержат вторичного звука/вторичного видео.
- В некоторых случаях, вторичный звук/вторичное видео могут переключаться, или предоставляется экран переключения на диске, который отображается немедленно, без текущих вторичного звука/вторичного видео или отображения общего числа потоков вторичного звука/вторичного видео на диске.
- Отметка вторичного звука отображается для сцен, в которых записан вторичный звук, если индикатор Angle/Secondary установлен в положение On.

Страница 24

# **Использование функций режима воспроизведения (Play Mode)**

Воспроизведение указанного заголовка, главы или дорожки (Search) 1. Нажмите кнопку FUNCTION для отображения экрана Play Mode.

2. Выберите тип поиска.

Используйте кнопки ▲/▼ для выбора, затем нажмите ENTER.

3. Введите номер.

Используйте цифровые кнопки (0 – 9) или кнопки ▲/▼ для ввода номера. Используйте кнопки ◄/► для перемещения курсора. Для поиска заголовка 32, введите 3 и 2, затем нажмите ENTER.

4. Запуск воспроизведения с указанного заголовка, главы или дорожки. Используйте кнопки ▲/▼ для выбора Search (поиск), затем нажмите ENTER.

Воспроизведение в случайном порядке (Random Play) Используйте эту процедуру для воспроизведения дорожек или файлов в случайном порядке.

1. Во время воспроизведения, нажмите кнопку FUNCTION для отображения экрана Play Mode.

2. Выберите Normal/Random.

Используйте кнопки ▲/▼ для выбора, затем нажмите ENTER.

3. Выберите Random. Используйте кнопки ▲/▼ для выбора, затем нажмите ENTER.

# **\* Для отмены Random Play**

Выберите Normal в экране Random, затем нажмите ENTER. Во время воспроизведения, нажмите кнопку ■.

#### **Примечание**

Режим Random Play отменяется в следующих случаях:

- Когда вы используете функцию поиска.
- Когда вы запускаете Repeat Play.

Страница 25

# **Воспроизведение из функции Source**

Заголовки/папки/дорожки/файлы изображений, звуковые дорожки или видео, сохраненные на USB или диске, могут быть воспроизведены в формате списка. Диски, которые могут быть воспроизведены из функции **Source**, показаны ниже (см. также страницу 7).

- Диски BD-R/-RE
- диски DVD-R/-RW (формат VR)
- Audio CD (CD-DA и DTS-CD)

- Диски DVD/CD на которых записаны только файлы данных, изображений или аудио файлы и т.п.

#### **Примечания:**

В зависимости от подсоединенных устройств и условий, для запуска воспроизведения и переключения изображения может потребоваться некоторое время.

#### Воспроизведение дисков

1. Нажмите кнопку SOURCE, чтобы отобразить функцию Source.

2. Выберите диски.

Используйте кнопки ▲/▼ для выбора, затем нажмите ENTER.

(рисунок)

3. Выберите папки.

4. Выберите заголовки.

Используйте кнопки ▲/▼ для выбора, затем нажмите ENTER. Запускается воспроизведение.

#### **\* Закрытие функции Source**

Нажмите кнопку SOURCE.

#### **Примечания:**

При воспроизведении аудио компакт-дисков (CD-DA или DTS-CD), отображается экран Now Playing.

Некоторые диски BD-R/-RE имеют защиту воспроизведения. Для отмены защиты, введите пароль, установленный для диска.

Воспроизведение видео файлов

1. Нажмите кнопку SOURCE, чтобы отобразить функцию **Source**.

2. Выберите диски или устройства USB.

Используйте кнопки ▲/▼ для выбора, затем нажмите ENTER.

(рисунок)

3. Выберите [video] папки.

Используйте кнопки ▲/▼ для выбора видео файлов, затем нажмите ENTER.

4. Выберите папку или видео файл, который вы хотите воспроизвести.

Используйте кнопки ▲/▼ для выбора, затем нажмите ENTER.

Folders – Отображаются файлы в выделенной папке.

Video file – Воспроизведение запускает видео файлы.

Воспроизведение запускается с выбранного файла, и продолжается, пока не достигнет конца списка. Используйте кнопки  $\mathsf{N}(A)$ н для воспроизведения предыдущего или последующего файла.

# **Примечания:**

- Может потребоваться несколько секунд до того, как запустится воспроизведение. Это является нормальной работой.
- Возможно, некоторые файлы будут воспроизведены не должным образом.
- Число просмотров может быть ограничено.

# Страница 26

Воспроизведение файлов изображений

1. Нажмите кнопку SOURCE, чтобы отобразить функцию Source.

2. Выберите диски или устройства USB.

Используйте кнопки ▲/▼ для выбора, затем нажмите ENTER.

3. Выберите [Image] папки.

Используйте кнопки ▲/▼ для выбора видео файлов, затем нажмите ENTER.

4. Выберите папку или видео файл, содержащий изображение, который вы хотите воспроизвести.

Используйте кнопки ▲/▼ для выбора, затем нажмите ENTER.

Folders – Отображаются файлы в выделенной папке.

Image file – Запускается показ слайдов.

(рисунок)

Показ слайдов запускается с выбранного файла, и продолжается, пока не достигнет конца списка. Используйте кнопки к /> для отображения предыдущего или последующего файла.

# **\* О показе слайдов**

Отображение файлов на диске или в папке, которая переключаются автоматически.

Воспроизведение аудио файлов

1. Нажмите кнопку SOURCE, чтобы отобразить функцию Source.

2. Выберите диски или устройства USB.

Используйте кнопки ▲/▼ для выбора, затем нажмите ENTER.

3. Выберите [Music] папки.

Используйте кнопки ▲/▼ для выбора видео файлов, затем нажмите ENTER.

4. Выберите папку или файл, содержащий музыку, которую вы хотите воспроизвести. Используйте кнопки ▲/▼ для выбора, затем нажмите ENTER.

Folders – Отображаются файлы в выделенной папке.

Music file – Воспроизведение запускает музыку.

Воспроизведение запускается с выбранного файла, и продолжается, пока не достигнет конца списка. Используйте кнопки  $\mathsf{M}/\mathsf{M}$  для воспроизведения предыдущего или последующего файла. Отображается экран Now playing (показан ниже). (рисунок)

Страница 27

Воспроизведение в желаемом порядке (Playlist)

Ниже показаны диски, которые могут добавлять дорожки и файлы в список для воспроизведения (Playlist).

- Диски DVD/диски CD/устройства USB, на которых записаны аудио файлы.

# **\* Добавление дорожек/файлов**

Используйте эту процедуру для добавления дорожек и файлов, и создайте список для воспроизведения.

1. Нажмите кнопку SOURCE, чтобы отобразить функцию Source.

Функция **Source** также может быть отображена выбором пункта Source в домашнем меню и последующим нажатием ENTER.

2. Выберите диск или устройство USB. Перед этим загрузите диск. Используйте кнопки ▲/▼ для выбора, затем нажмите ENTER.

3. Выберите дорожку/файл, предназначенный для добавления. Используйте кнопку ► для выбора.

4. Нажмите кнопку POP UP MENU для отображения всплывающего меню.

5. Выберите пункт Add to Playlist для добавления в список воспроизведения. Используйте кнопки ▲/▼ для выбора, затем нажмите ENTER. Дорожка или файл, выбранный в п.3, добавляется в список для воспроизведения. - Чтобы добавить больше дорожек или файлов, повторите пункты 3-5.

**\* Проигрывание списка для воспроизведения**

1. Нажмите кнопку SOURCE, чтобы отобразить функцию Source. Функция **Source** также может быть отображена выбором пункта Source в домашнем меню

и последующим нажатием ENTER.

2. Выберите Playlist.

Используйте кнопки ▲/▼ для выбора, затем нажмите ENTER.

3. Выберите дорожку/файл, предназначенный для воспроизведения.

Используйте кнопки ▲/▼ для выбора, затем нажмите ENTER. Воспроизведение запускается с выбранного файла/дорожки, и продолжается, пока не достигнет конца списка. Используйте  $\textsf{M}$  иля воспроизведения предыдущего или последующего файла/дорожки. Отображается экран Now Playing.

# **\* Удаление дорожек/файлов из списка для воспроизведения**

1. Выберите дорожку или файл, предназначенный для удаления, затем нажмите кнопку POP UP MENU, чтобы отобразить всплывающее меню.

2. Используйте кнопки ▲/▼ для выбора пункта Remove from Playlist (удалить из списка воспроизведения), затем нажмите ENTER.

# Изменение параметров видео

Вы можете регулировать настройку экрана в соответствии с вашим вкусом.

1. Нажмите кнопку VIDEO P., чтобы отобразить экран Video Parameter.

2. Выберите пункт и измените настройку.

Используйте кнопки ▲/▼ для выбора пункта, затем используйте кнопки ◄/► для изменения настройки. По завершении настройки, нажмите кнопку () RETURN, чтобы закрыть экран настроек.

#### **Список пунктов настройки**

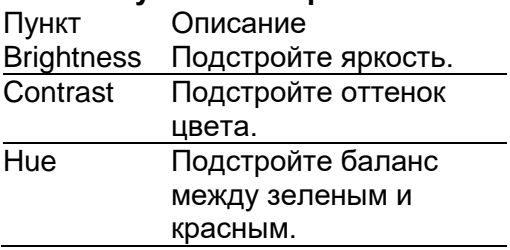

Saturation Подстройте насыщенность цвета.

#### **\* Закрытие экрана Video Parameter**

Нажмите кнопку VIDEO P. или RETURN.

#### **Примечание:**

Невозможно открыть экран Video Parameter, когда отображается любой из экранов домашнего меню, меню функций или меню диска.

Страница 28

# *Глава 5*

# *Расширенные настройки*

# **Общие настройки**

1. Когда воспроизведение остановлено или открыт проигрыватель Blu- ray, отобразите экран домашнего меню.

Нажмите кнопку HOME MENU.

2. Выберите и установите General Setting (общая настройка). Используйте кнопки ▲/▼/◄/► для выбора, затем нажмите ENTER.

3. Выберите пункт и измените настройку.

Используйте кнопки ▲/▼/◄/► для выбора, затем нажмите ENTER. (рисунок)

**\* Закрытие экрана Home Menu**

Нажмите кнопку HOME MENU.

# **Примечание:**

Если пункт серый, тогда его нельзя выбрать.

# Система

Для изменения нижеследующего параметра системы, чтобы персонализировать ваш проигрыватель BD.

**\* Screen Saver** (хранитель экрана)

Для включения/выключения режима хранителя экрана. Это помогает защитить экран телевизора.

{ On } – Включите режим хранитель экрана: Режим хранителя экрана автоматически включится через 10 минут отсутствия работающей программы.

 ${Off}$  – Выключите режим хранитель экрана:

- Автоматическое выключение питания [**Auto Power Off**]

{Off} – Выберите это, если вы не хотите, чтобы питание отлкючалось автоматически.  $(15 \text{ min})$ ,  $(30 \text{ min})$  – Питание отключится автоматически, если не выполняются никакие операции более чем 15 или 30 минут.

- Автоматическое воспроизведение диска [**Disc Auto Playback**]

{On} – Включите режим автоматического воспроизведения диска.

{Off} – Выключите режим автоматического воспроизведения диска.

- Управление с помощью HDMI [**Control with HDMI**]

Этот проигрыватель поддерживает Easylink, который использует протокол HDMI CEC (управление бытовой электроникой). Вы можете использовать единственный пульт дистанционного управления для управления функциями всех устройств, которые соединены через разъемы HDMI.

{On} – Включите функции управления.

{Off} – Выключите функции управления.

- Навигатор настройки [**Setup Navigator**]

Установите язык проигрывателя BD, разрешение и соотношение сторон эурана.

- Загрузить настройки по умолчанию [**Load Default**]

Переустановите все настройки проигрывателя BD к их первоначальному состоянию по умолчанию.

Следуйте инструкциям на экране телевизора, чтобы подтвердить операцию настройки по умолчанию.

1. Выберите Load Default.

2. Всплывает окно диалога, показанное ниже. Выберите ОК.

(рисунок)

3. Происходит загрузка настроек по умолчанию, которая может занять некоторое время. Пожалуйста, подождите…

(рисунок)

4. Когда загрузка настроек по умолчанию завершена, телевизор отобразит следующее:

Страница 29

5. Нажмите ENTER, чтобы войти в настройку языка. Нажмите кнопки ▲/▼ для выбора языка.

(рисунок)

6. Нажмите ENTER, чтобы войти в настройку Resolution (разрешение).

(рисунок)

Нажмите кнопки ▲/▼ для выбора параметра. Нажмите ENTER. Используйте кнопки ▲/▼ для выбора "Yes" (да) или "No" (нет).

(рисунок)

7. Нажмите ENTER, чтобы войти в настройку соотношения сторон экрана (Aspect ratio). (рисунок)

Нажмите кнопки ▲/▼ для выбора параметра. Нажмите ENTER.

8. Нажмите ENTER для возврата в меню общих настроек (General Setting). Обновление [**Upgrade**]

Вы можете выбрать Upgrade the software (обновить программное обеспечение) с флэшдиска USB.

1. Подсоедините флэш-диск USB, который содержит пакет с файлом обновления.

2. Следуйте инструкциям на экране телевизора, чтобы подтвердить операцию обновления.

- После завершения обновления программного обеспечения, система перезагрузится через 5 секунд или по нажатию кнопки ENTER.

# **Примечания:**

Не отсоединяйте сетевой шнур и не извлекайте флэш-диск USB во время обновления программного обеспечения. Кроме того, не нажимайте кнопку переустановки в процессе обновления. В противном случае, обновление будет завершено преждевременно, и с проигрывателем может случиться неисправность.

- Если пакет с фалом обновления не прошел верификацию, отобразится сообщение об ошибке, тогда проверьте пакет снова (например, пакет не полный).

- Убедитесь, что версия встроенного программного обеспечения не устарела.

# **Образование папки [BUDA]**

При установке пустого устройства USB емкостью более чем 1 ГБ, вы можете эксплуатировать функцию BD-Live, и DVD система Blu-ray плеера будет автоматически формировать специальную папку под названием BUDA, чтобы хранить в ней данные, необходимые для ускоренного поиска данных для функции BD-Live в будущем . BUDA отображает информацию.

1. Нажмите ENTER.

2. Следуйте инструкциям на экране телевизора, чтобы выбрать {BUDA Information}. (рисунок)

3. Нажмите ENTER для выбора "Fmt buda", файлы BUDA будут отформатированы.

**[Quick Start]** - Быстрый запуск

{ On } – Выберите, чтобы сократить время, необходимое для загрузки данных для функции BD-Live.

{ Off } – Выберите для выполнения нормальной загрузки.

### Язык (Language)

Выберите язык для OSD (отображение экранного меню), Disc Menu Language (меню диска), Audio Language (звуковое сопровождение) и Subtitle Language (субтитры).

Страница 30

(рисунок)

[**OSD Language**]

Выберите язык по умолчанию для отображения экранных меню.

- [**Disc Menu Language**]

Выберите язык для меню диска.

- [**Audio Language**]

Выберите язык по умолчанию для звукового сопровождения.

- [**Subtitle Language**]

Выберите язык субтитров по умолчанию.

Воспроизведение

(рисунок)

[**Angle Mark**] (отметка угла камеры)

Некоторые диски DVD/BD содержат сцены, записанные с нескольких углов камеры, которые позволяются вам просматривать видео с желаемых углов, следовательно, отметка угла отображается только когда диск DVD/BD поддерживает несколько углов, и параметр Angle Mark установлен в положение ON.

{On} – Отобразите отметку угла.

{Off} – Скройте отметку угла.

# [**PIP Mark**]

Режим картинка-в-картинке (PIP) отображает два изображения на экране телевизора одновременно, изображение всего экрана называется Main Window (основное окно), а небольшого вставленного экрана называется Sub Windows (вспомогательные окна). Отметка PIP отображается, когда режим PIP и отметка PIP установлены в ON (вкл.). {On} – Отобразите отметку PIP.

{Off} – Скройте отметку PIP.

# [**Secondary Audio Mark**]

{On} – Отобразите отметку вторичного звука.

{Off} – Скройте отметку вторичного звука.

# [**Last Memory**]

Если вы открываете лоток с диском или переключаете этот проигрыватель в ждущий режим во время обычного воспроизведения, проигрыватель BD может запомнить конечную точку, и в следующий раз запустит воспроизведение с запомненной точки. {On} – Активируйте функцию Last Memory.

{Off} – Отключите функцию Last Memory.

# **Примечание:**

Не все диски Blu-ray поддерживают эту функцию.

[**PBC Menu**]

Видео компакт-диски версии VCD2.0 оснащены меню управления воспроизведением (PBC), которое позволяет вам взаимодействовать с системой через меню. {On} – Открывается PBC и отображается меню управления воспроизведением; используйте цифровые кнопки для выбора желаемого параметра. {Off} – Закрывается PBC и скрывается меню, воспроизведение автоматически запускается с дорожки №1.

# [**DivX VOD DRM**]

Выберите пункт DivX VOD DRM, чтобы увидеть ваш регистрационный код для просмотра видео DivX.

#### Родительская блокировка

(рисунок)

#### [**Change Password**]

Следуйте инструкциям на экране телевизора или измените пароль для заблокированных дисков, и воспроизведите ограниченные диски DVD/BD. Паролем по умолчанию является "0000".

(рисунок)

Страница 31

1. Используйте цифровые кнопки для ввода старого пароля из четырех цифр.

2. Введите новый пароль.

(рисунок)

3. Введите новый пароль еще раз, для подтверждения.

# [**Parental Control**]

Ограничивает доступ к дисками, которые не подходят для детей. Эти диски должны быть записаны с рейтингом.

1. Нажмите ENTER.

2. Используйте цифровые кнопки для ввода пароля.

(рисунок)

3. Выберите желаемый уровень рейтинга, затем нажмите ENTER.

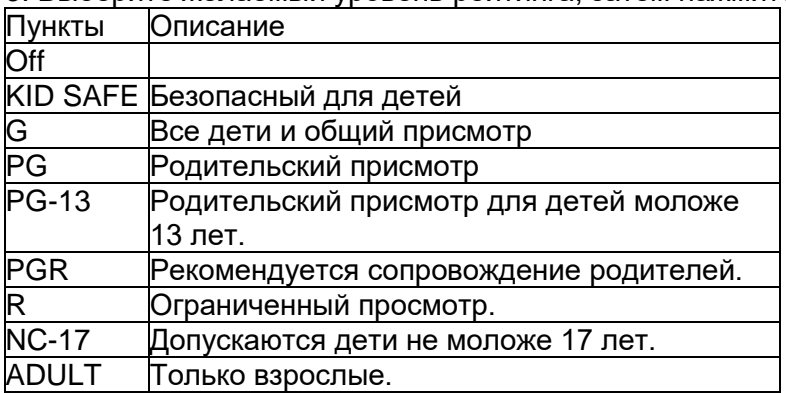

# **Примечания:**

- Для воспроизведения дисков с рейтингом выше установленного вами уровня родительской блокировки требуется пароль.

- Рейтинги зависят от страны. Чтобы разрешить воспроизведение всех дисков, выберите «Off'».

### [**Country Code**]

Это гарантирует, что вы увидите сцены, предназначенные для вашего текущего региона проживания или страны.

Компьютерная сеть (рисунок)

Для использования дополнительного содержимого BD, настройте подключение к компьютерной сети.

# **Примечание:**

- Убедитесь, что сетевой кабель правильно подсоединен, а маршрутизатор включен.

1. Подсоедините проигрыватель дисков к широкополосному модему или маршрутизатору.

2. Вставьте диск BD с Bonus View/BD-Live.

3. В меню настройки, выберите [Network], затем нажмите кнопку ►.

4. Выберите в меню [IP Setting], затем нажмите ENTER, чтобы выбрать [Auto]. Адрес IP получают автоматически.

Если адрес IP не получен, выберите [Manual] (вручную), введите адрес IP, маску подсети (Subnet Mask), шлюз по умолчанию (Default Gateway), адрес сервера DNS и нажмите ENTER, чтобы снова подсоединиться к компьютерной сети. Прибор попытается снова получить адрес IP.

5. Нажмите кнопку ENTER или RETURN для выхода.

#### **Примечания:**

• Используйте соединение Интернет с поставщиком услуг.

• Этот проигрыватель не поддерживает автоматическое определение перекрестных кабелей. Используйте прямой (стандартный) кабель ЛВС.

• Загрузка содержимого BD-Live из Интернет может занять некоторое время в зависимости от размера файла и скорости подключения к Интернет.

#### [**Information**]

Отобразите страницу информации о сети. На этой странице вы можете просмотреть информацию об интерфейсе, типе адреса, адрес IP, маску подсети, шлюз по умолчанию и адрес DNS.

Страница 32

# [**Connection Test**] (проверка подключения)

Отобразите сообщение о подключении к компьютерной сети. [IP Setting]

{Auto} – Автоматически получите информацию о сети.

{Manual} – Настройте информацию о сети вручную.

# [**BD-Live Connection**]

{Permitted} – Во время воспроизведения диска BD-Live, он может автоматически загружать всю информацию из назначенной сети.

{PartialPermitted} – Во время воспроизведения диска BD-Live, он может автоматически загружать часть информации из назначенной сети.

{Prohibited} – Отключите загрузку информации из сети.

# **Видеовыход (Video Output)**

1. Нажмите кнопку HOME MENU.

Отображается меню [General Setting].

2. Нажмите кнопку ► для выбора пункта [Video Output], затем нажмите  $\nabla$ .

3. Выберите параметр, нажмите кнопку ► для доступа.

(рисунок)

4. Нажмите кнопки  $\blacktriangle/\blacktriangledown$  для выбора параметра для настройки и нажмите  $\blacktriangleright$ .

5. Выберите настройку, которую хотите изменить, и нажмите ОК для подтверждения.

• Нажмите кнопку < для возврата в предыдущее меню.

• Нажмите кнопку HOME MENU для выхода из меню.

Настройка дисплея

[**TV Aspect Ratio**] (соотношение сторон экрана)

Выберите соотношение сторон экрана для видеовыхода в соответствии с параметрами вашего телевизора.

{16:9 Full} – Выберите ее при подсоединении к широкоэкранному (16:9) телевизору. {16:9 Normal} - Выберите ее при подсоединении к широкоэкранному (16:9) телевизору. Изображения 4:3 отображаются с черными вертикальными полосами по бокам. {4:3 Pan&Scan} – Выберите ее при подсоединении телевизора с экраном 4:3 и воспроизведении видео 16:9. Видео будет воспроизведено обрезанным слева и справа на экране 4:3. (Эта функция работает, если диск маркирован 4:3PS.) {4:3 Letterbox} – Выберите ее при подсоединении телевизора с экраном 4:3 и воспроизведении видео 16:9. Видео будет воспроизведено с черными полосами вверху и внизу.

# [**Video resolution**] (Разрешение видео)

Выберите разрешение выхода видео, которое совместимо с возможностями вашего телевизора. Вы можете изменить разрешение, используя кнопку HDMI на пульте дистанционного управления. Разрешение изменяется при каждом нажатии кнопки HDMI. {Auto} – Выберите наиболее подходящее разрешение, соответствующее видеовходу. Вы можете воспроизводить диски Blu-ray, а также видео на диске DVD с отличным качество картинки при помощи функции Upscaling (повышающее масштабирование).  ${480p/576p}$ ,  ${720p}$ ,  ${1080i}$ ,  ${1080p}$ ,  ${1080/24p}$  – Выберите настройку разрешения видео, которая лучше всего поддерживается вашим телевизором. Подробности см. в руководстве телевизора.

# **Примечание:**

Когда выбрана настройка 1080/24p, движение может быть неестественным или картинка нечеткой в зависимости от воспроизводимого содержимого. В таких случаях, установите разрешение, отличное от 1080/24p.

#### [**Color Spa**ce] (цветовое пространство)

Выберите предпочтительное цветовое пространство изображения.

{RGB} – Выберите это для вывода видеосигналов в качестве сигналов RGB. Выберите FULL RGB, если цвета кажутся слишком интенсивными, или все темные цвета отображаются равномерно черными, когда выбрана настройка RGB.

{YCbCr444} – Выберите цветовое пространство YCbCr4:4:4 для видеовыхода.

{YCbCr422} – Выберите цветовое пространство YCbCr4:2:2 для видеовыхода.

{Full RGB} – Выберите это для вывода видеосигналов в качестве сигналов RGB.

Выберите это, если цвета кажутся слишком бледными, а черный кажется слишком ярким, когда выбрана настройка FULL RGB.

# [**HDMI Deep Color**]

Эта функция доступна при условии, что устройство отображения подсоединено кабелем HDMI и поддерживает функцию deep color (глубокий цвет).

{Auto} – Выберите, когда вы хотите автоматически выводить цвет оптимальной разрядности.

{Off} – Выведите стандартный 24-разрядный цвет.

Страница 33

# **Аудио выход (Audio Output)**

1. Нажмите кнопку HOME MENU.

Отображается меню [General Setting].

2. Нажмите кнопку ► для выбора пункта [Audio Output], затем нажмите ▼.

3. Выберите параметр, нажмите кнопку ► для доступа.

(рисунок)

4. Нажмите кнопки ▲/▼ для выбора параметра для настройки и нажмите ►.

5. Выберите настройку, которую хотите изменить, и нажмите ОК для подтверждения.

• Нажмите кнопку < для возврата в предыдущее меню.

• Нажмите кнопку HOME MENU для выхода из меню.

#### Настройка звука

[**Music Optimizer**] (оптимизатор музыки)

При сжатии звука, некоторые детали могут быть удалены. Когда вы включаете функцию Music Optimizer, качество звучания будет улучшено путем восполнения детали, которая была удалена.

{On} – Включите функцию оптимизатора музыки.

{Off} – Выключите функцию оптимизатора музыки.

#### [**Digital Outpu**t] (Цифровой выход)

Выберите режим для гнезда оптического выхода, варианты включают Bitstream (цифровой поток), PCM (ИКМ), Reencode (восстановление) и Off (выкл.).

{Bitstream} – Выведите цифровой сигнал без какой-либо обработки.

{PCM} – Выберите этот режим для вывода цифровых аудио сигналов, преобразованный в 2-канальные аудио сигналы.

{Reencode} – Когда воспроизводится диск BD, содержащий вторичный звук и интерактивный звук, два аудио сигнала смешиваются и преобразуются в звук Dolby Digital audio или DTS для вывода.

{Off} – Выберите эту функцию, когда цифровые аудио сигналы не используются.

Страница 34

# [**HDMI Audio**]

Выберите режим выхода для гнезда HDMI Digital Out, варианты включают Bitstream (цифровой поток), PCM (ИКМ), Reencode (восстановление) и Off (выкл.).

{Bitstream} – Выведите цифровой сигнал HDMI без какой-либо обработки.

{PCM} – Выберите этот режим для вывода цифровых аудио сигналов HDMI,

преобразованных в 2-канальные аудио сигналы ИКМ.

{Reencode} – Когда воспроизводится диск BD, содержащий вторичный звук и интерактивный звук, два аудио сигнала смешиваются и преобразуются в звук Dolby Digital audio или DTS для вывода.

{Off} – Выберите эту функцию, когда цифровые аудио сигналы HDMI не используются.

# [**Max Sampling Frequency**] (максимальная частота выборки)

Выберите частоту выборки цифрового аудио сигнала.

{48KHz}, {96KHz}, {192KHz} – Выводит через гнездо Digital Out аудио сигналы, которые ограничены частотой выборки ниже установленной частоты выборки. Выберите в соответствии с параметрами подсоединенного устройства.

# **Примечание:**

Когда воспроизводящаяся частота выборки файла или диска ниже или равна настройке присутствующей настройке, вы можете вывести ее на неизмененной частоте выборки. Источники с частотами выборки свыше 192 кГц не могут быть воспроизведены. При воспроизведении дисков или файлов, защищенных авторским правом, сигналы выводятся с частотой выборки, ограниченной 48 кГц или ниже, независимо от этой настройки.

[DRC]

{Off} – Выберите это для вывода аудио сигналов без применения функции DRC.

{On} – Выберите это, чтобы подстраивать диапазон между самыми громкими и самыми тихими звуками (динамический диапазон) для воспроизведения на средней громкости. Используйте это, когда трудно прослушивать диалог, или когда смотрите кинофильмы в полночь.

{Auto} – Выберите, чтобы включать/выключать настройку DRC автоматически в соответствии с входным сигналом с диска. Это влияет только на сигналы Dolby TrueHD.

### **Примечание:**

Это влияет на такие аудио сигналы, как Dolby Digital, Dolby TrueHD и Dolby Digital Plus. Функция DRC влияет на вывод аудио сигналов со следующих разъемов аудио выхода:

- Аналоговые аудио сигналы выводятся с через разъемы ANALOG AUDIO OUT. - Аудио сигналы линейной ИКМ выводятся через разъемы DIGITAL AUDIO OUT (OPTICAL) или HDMI OUT.

- В зависимости от диска, влияние может быть слабым.

- Эффект может отличаться в зависимости от громкоговорителей, настроек аудио/видео усилителя и т.п.

[**Downmix**] (сведение звука в меньшее число каналов)

{Stereo} – Окружающие аудио сигналы, преобразованные в сигналы линейной ИКМ, преобразуются для вывода в 2-канальные (стерео) сигналы.

{Lt/Rt} – Окружающие аудио сигналы, преобразованные в аудио сигналы линенйной ИКМ, преобразуются в 2-канальные сигналы, совместимые с Dolby Surround, для вывода (когда подсоединенный аудио/видео ресивер или усилитель и т.п. совместим с Dolby Pro Logic, аудио/видео ресивер или усилитель выводит аудио сигналы линейной ИКМ в качепстве окружающих аудио сигналов).

# **Информация о системе (System Information)**

1. Нажмите кнопку HOME MENU.

Отображается меню [General Setting].

2. Нажмите кнопку ► для выбора [System Information].

- Отображается текущая версия программного обеспечения и МАС-адрес.

- Нажмите кнопку ◄ для возврата в предыдущее меню.

- Нажмите кнопку HOME MENU для выхода из меню.

(рисунок)

Когда вы хотите отобразить лицензию программного обеспечения, которое вы используете в приборе, выберите "License".

Страница 35

# **О выводе форматов цифрового звука**

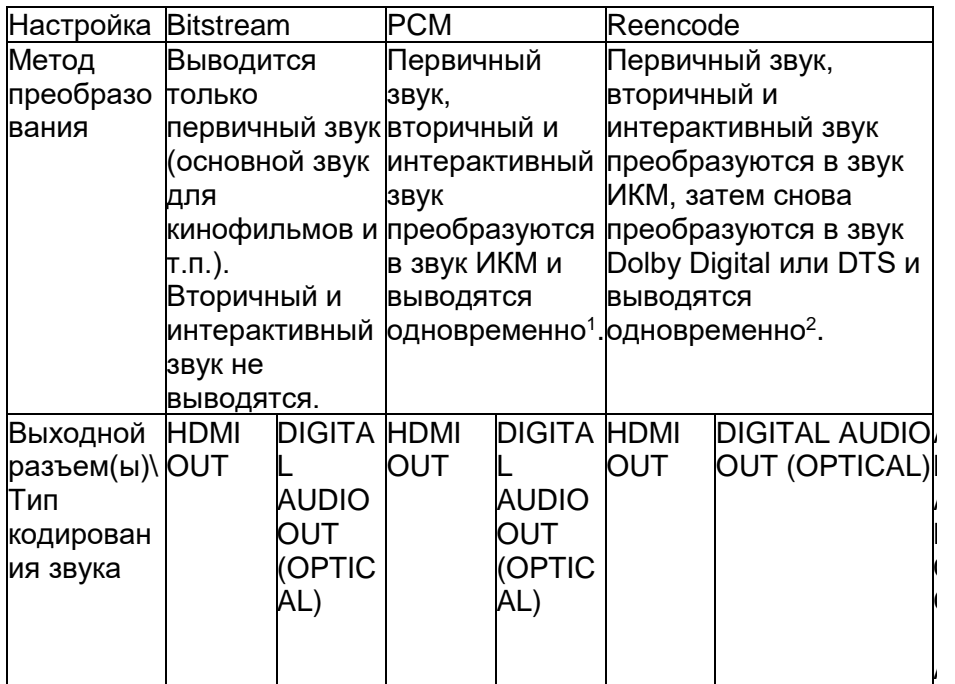

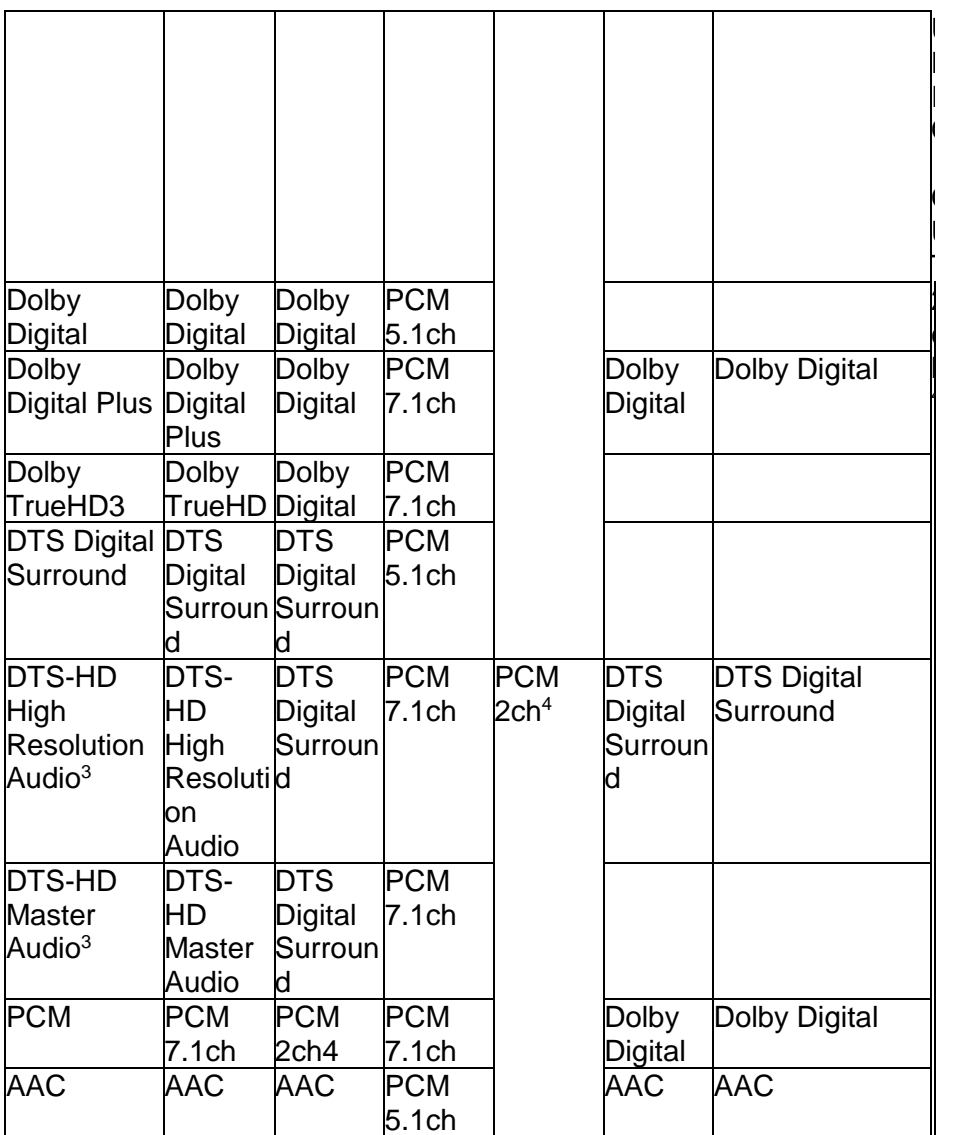

1. Во время быстрого или замедленного просмотра, звук выводится одновременно с настройкой ИКМ, независимо от настройки. Однако, канал LFE (низкочастотных эффектов) не выводится.  $(5.1 → 5.0, 7.1 → 7.0)$ 

2. Если не существует вторичного или интерактивного звука, в зависимости от диска, сигналы могут быть выведены без восстановления.

3. Быстрый и медленный просмотр не задействованы.

4. Для многоканального звука, выполняется преобразование в 2 канала для вывода.

# **Примечание:**

- В зависимости от диска, число каналов может отличаться.

- В зависимости от подсоединенного устройства HDMI, выход звука HDMI и число каналов могут отличаться.

- Выход звука HDMI и число каналов могут отличаться, когда разрешение установлено в 480p/576p, а также когда установлено в Auto, если подсоединенное устройство поддерживается только 480p или 576p.

- На диски BD video записывают три типа звука.

Primary Audio (первичный звук): Основной звук.

Secondary Audio (вторичный звук): Дополнительный звук, такой как комментарии режиссера, актеров и т.п.

Interactive Audio (интерактивный звук): Звуки, такие как слышимые щелчки при выполнении операций. Интерактивный звук отличается от диска к диску.

Страница 36

# *Глава 6*

# *Дополнительная информация*

# **Предостережения относительно эксплуатации**

# Перемещение проигрывателя

Если вам необходимо переместить этот прибор, сначала извлеките диск, если он загружен, и закройте лоток для диска. Затем, нажмите кнопку (ON/STANDBY) для переключения питания в ждущий режим, проверив, что индикация POWER OFF на фронтальном дисплее погасла. Подождите не менее 10 секунд. Наконец, отсоедините сетевой шнур. Никогда не поднимайте и не перемещайте прибор во время воспроизведения – диск вращается на высокой скорости и может быть поврежден.

# Место установки

Выберите устойчивое место вблизи телевизора или аудио/видео системы, к которой подключен прибор. Не устанавливайте проигрыватель на телевизор или цветной монитор. Держите его подальше от кассетных магнитофонов-приставок или других компонентов, на которые влияет магнитное поле. Избегайте следующих мест установки:

- Подверженных прямому солнечному свету
- Влажных или плохо вентилируемых
- Очень горячих или очень холодных
- Подверженных сильной вибрации
- Пыльных или сильно задымленных
- Подверженных копоти, пару или теплу (кухни и т.п.)
- **- Не кладите предметы на верхнюю крышку проигрывателя.**

#### **- Не загораживайте вентиляционные отверстия**

Не используйте проигрыватель на ворсистом ковре или диване, и не покрывайте проигрыватель салфеткой и т.п. Это предотвратит рассеяние тепла и может привести в повреждению.

# **\* Держите вдали от тепла**

Не ставьте проигрыватель на усилитель или другое устройство, производящее тепло. При установке в стойку, избегайте тепла, генерируемого усилителем и другими устройствами, устанавливайте его на полке под усилителем, когда это возможно.

#### Выключите питание, когда не используете проигрыватель

В зависимости от условий вещательный телевизионных сигналов, полосатые помехи могут появляться на экране, когда телевизор включен, и когда включено питание проигрывателя. Это не является неисправностью проигрывателя или телевизора. Если это происходит, выключите питание проигрывателя. Таким же путем может быть слышен шум в звуке радиопередачи.

# О конденсации

Если проигрыватель внезапно перемещают из холодного места в теплую комнату (например, зимой), или если температура в комнате, где установлен проигрыватель, неожиданно возрастает из-за нагревателя и т.п., капли воды (конденсация) могут сформироваться внутри (на работающих деталях или линзах). Когда присутствует конденсация, проигрыватель не будет работать правильно, и воспроизведение невозможно. Дайте проигрывателю постоять при комнатной температуре 1 или 2 часа с включенным питанием (время зависит от объема конденсации). Капли воды рассеются, и воспроизведение станет возможным. Конденсация также может появиться летом, если на проигрыватель воздействует прямой воздушный поток от кондиционера воздуха. Если это происходит, переместите проигрыватель в другое место.

#### Очистка проигрывателя

Обычно протирайте корпус при помощи мягкой тряпки. Для стойкого загрязнения, примените нейтральное моющее средство, разведенное в 5 или 6 частях воды на мягкую тряпку, полностью отжатую, вытрите грязь, затем протрите снова сухой тряпкой. Помните, что применение спирта, разбавителя, бензина или средства уничтожения насекомых на проигрывателе может привести к отслаиванию надписей и покрытия. Кроме того, избегайте оставлять на длительное время резиновые или виниловые изделия в контакте с проигрывателем, поскольку это может привести к повреждению корпуса. При использовании тряпок с химической пропиткой и т.п. внимательно прочитайте предостережения к применению тряпки. Отсоедините сетевой шнур от питающей розетки, когда очищаете проигрыватель.

Меры предосторожности при установке прибора в стойку со стеклянной дверцей Не нажимайте кнопку ()(OPEN/CLOSE) на пульте дистанционного управления, чтобы открыть лоток для диска, когда закрыта стеклянная дверца. Дверца воспрепятствует движению лотка для диска, и прибор может быть поврежден.

# Страница 37

#### Очистка объектива считывающего устройства

Объектив проигрывателя не должен загрязняться при нормальном использовании, но если по какой-то причине он выходит из строя из-за пыли или загрязнения, обратитесь в ваш ближайший центр обслуживания, авторизованный компанией Onkyo. Хотя в продаже имеются очистители для объективов проигрывателей, мы не рекомендуем их применять, поскольку некоторые их них могут повредить объектив.

#### Обращение с дисками

Не используйте поврежденные (покоробленные или с трещинами) диски. Не царапайте и не пачкайте рабочую поверхность диска. Не загружайте в проигрыватель более одного диска одновременно. Не наклеивайте бумагу или стикеры на диск, не используйте карандаш, шариковую ручку или другие заостренные пишущие средства. Все это может повредить диск. (рисунок)

# **\* Хранение дисков**

Всегда храните диски в их коробках, и устанавливайте коробки вертикально, избегая мест, подверженных высокой температуре или влажности, прямому солнечному свету или очень высоким температурам. Обязательно читайте предостережения, сопровождающие диск.

#### **\* Очистка дисков**

Возможно, что диск не будет воспроизводиться, если на нем существуют отпечатки пальце или грязь. В этом случае, используя чистящую тряпку и т.п. осторожно протрите диск от центра к внешнему краю. Не используйте грязную тряпку. Не применяйте бензин, разбавитель или другие летучие химикаты. Также не используйте аэрозоли для грампластинок или антистатические средства. Для стойкого загрязнения, примените немного воды на мягкую тряпку, тщательно отожмите, вытрите грязь, затем протрите влагу с помощью сухой тряпки.

(рисунок)

# **\* Диски специальной формы**

На этом проигрывателе нельзя использовать диски специальной формы (в форме сердца, шестиугольные и т.п.). Никогда не применяйте такие диски, поскольку они повредят проигрыватель. (рисунок)

**\* Конденсация на дисках**

Если диск быстро перемещен из холодного места в теплую комнату (например, зимой), на поверхности диска могут сформироваться капли воды (конденсация). Диски с конденсацией не воспроизведутся правильно. Осторожно вытрите капли воды с поверхности диска перед использованием такого диска.

Страница 38

# **Возможные неисправности**

Неправильное управление часто принимают за повреждение или неисправность. Если вы думаете, что с этим компонентом что-то не так, проверьте пункты, приведенные ниже. Иногда проблема может заключаться в другом компоненте. Проверьте другие компоненты и используемые электроприборы. Если проблема не может быть устранена после проведения проверки приведенных пунктов, попросите ваш ближайший авторизованный центр обслуживания Onkyo или вашего дилера произвести ремонт.

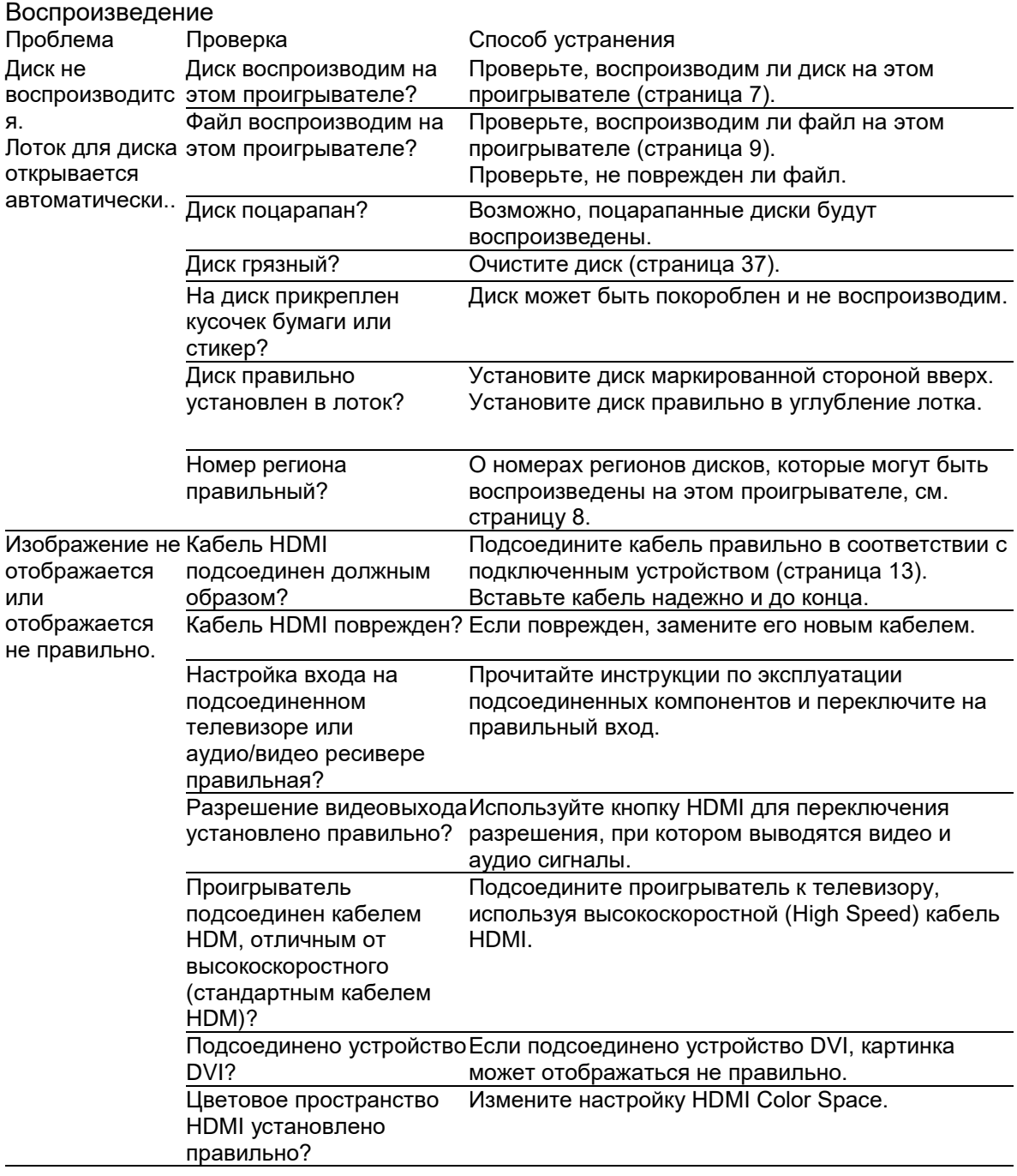

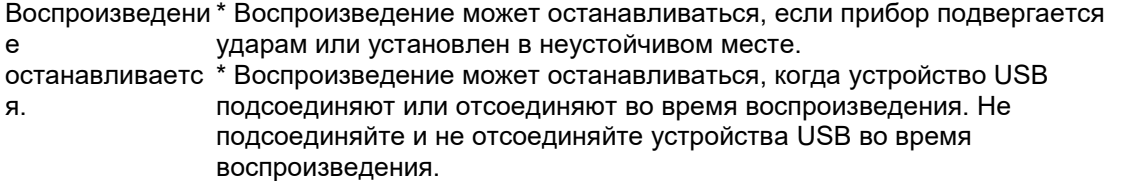

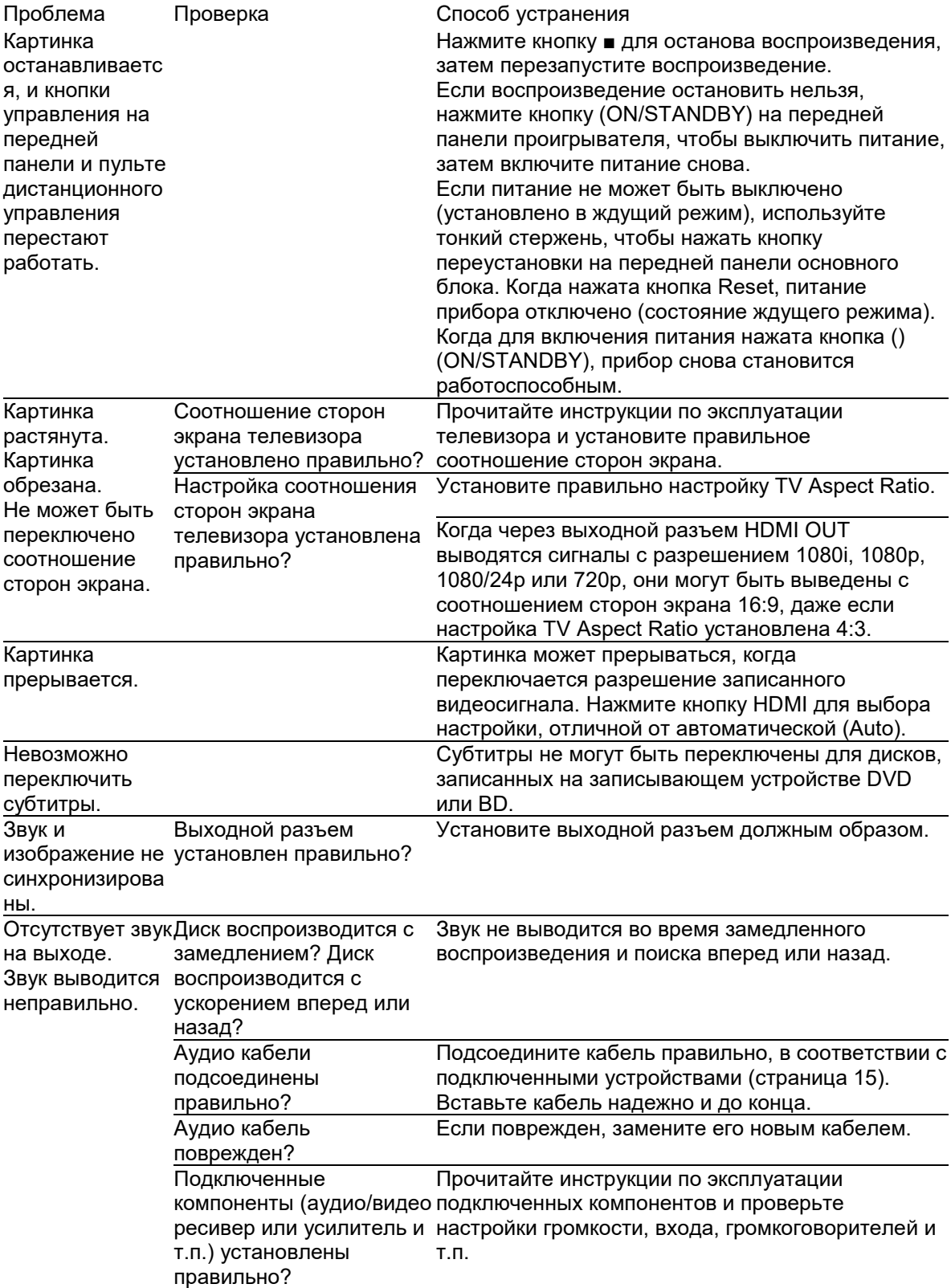

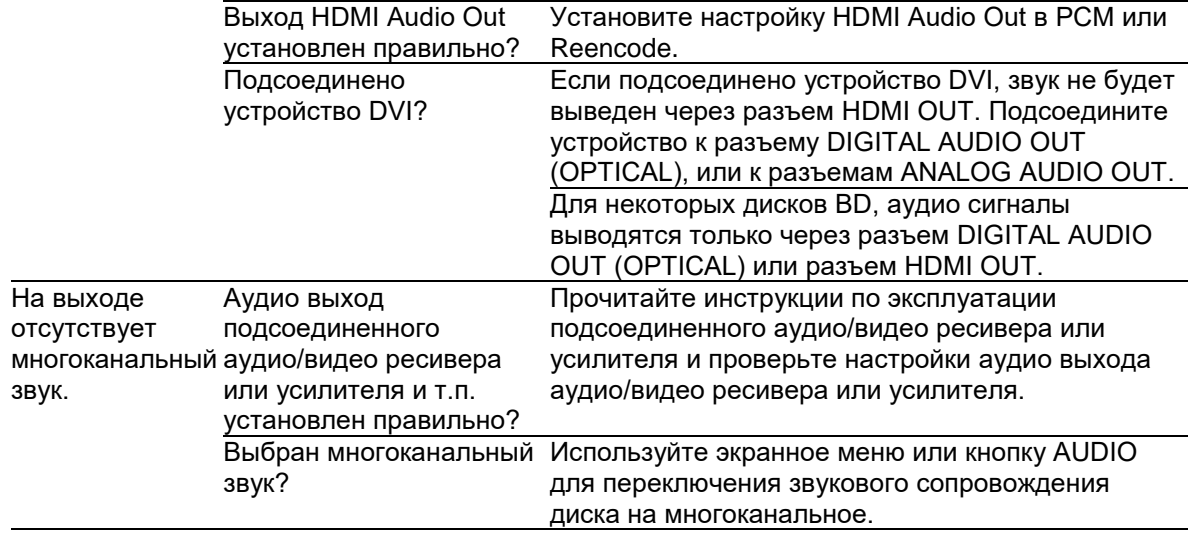

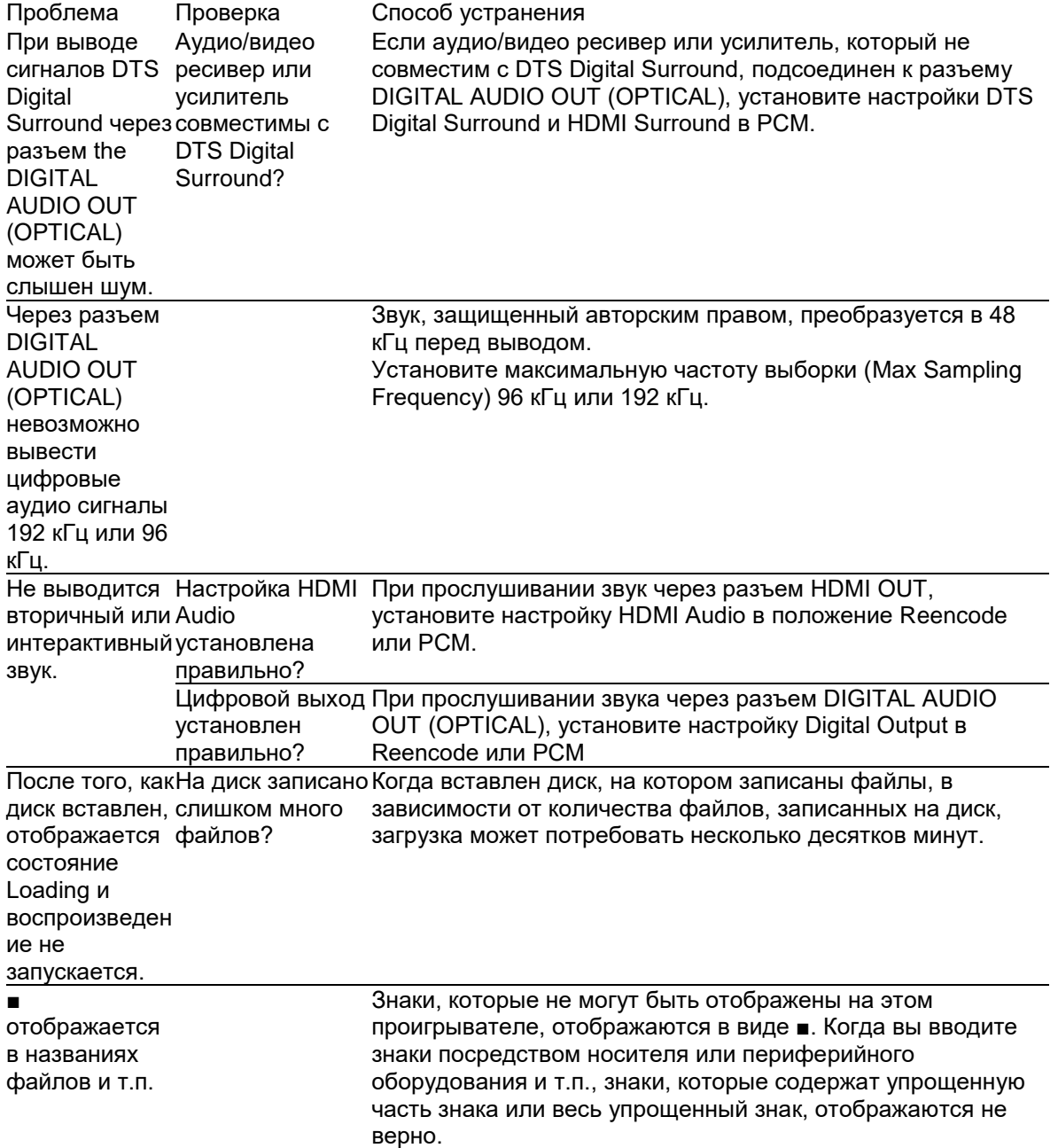

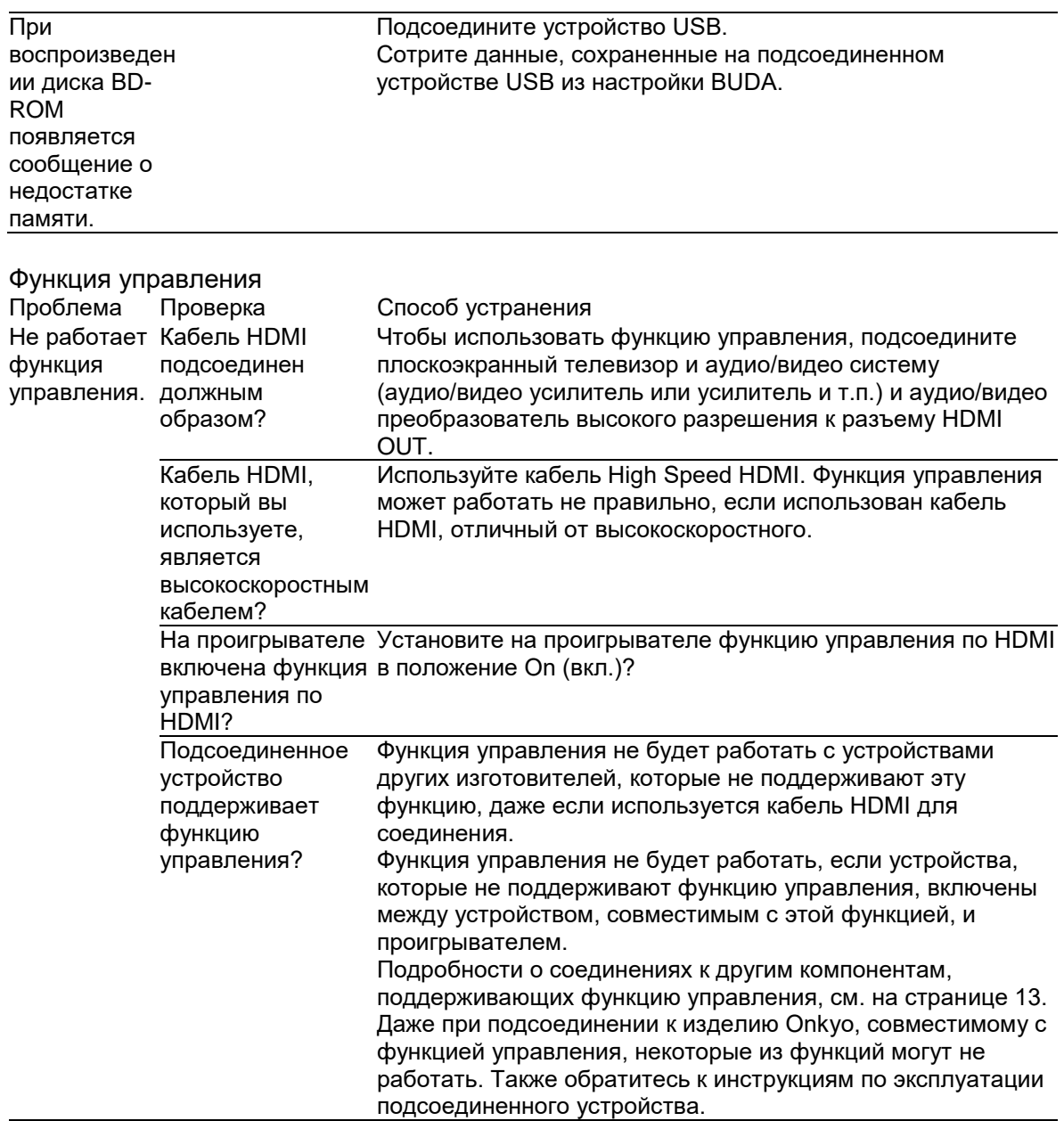

Функция управления (продолжение)

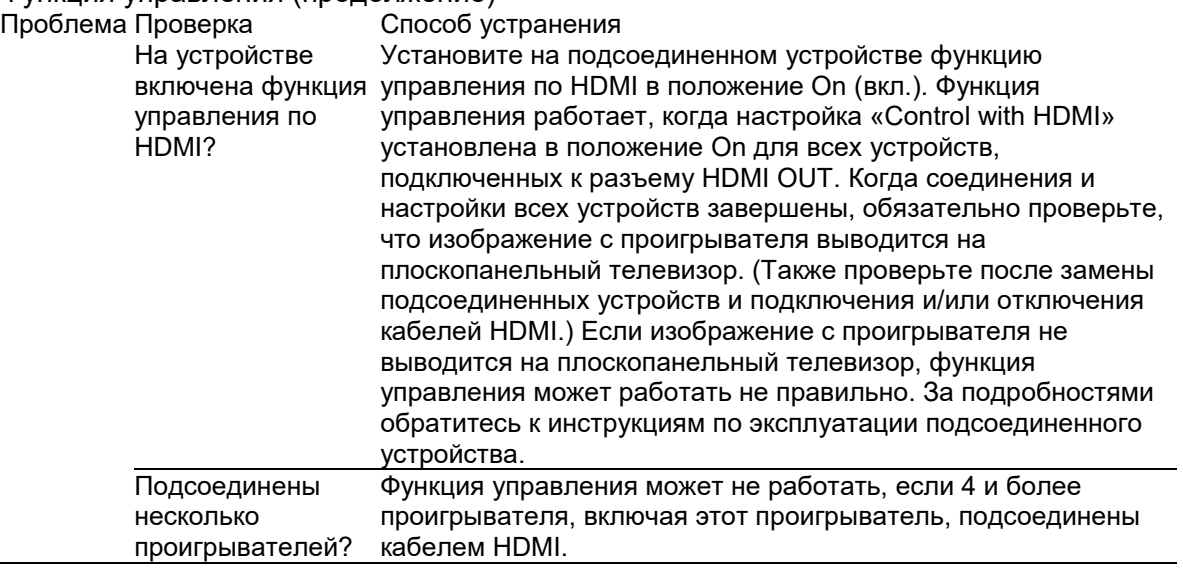

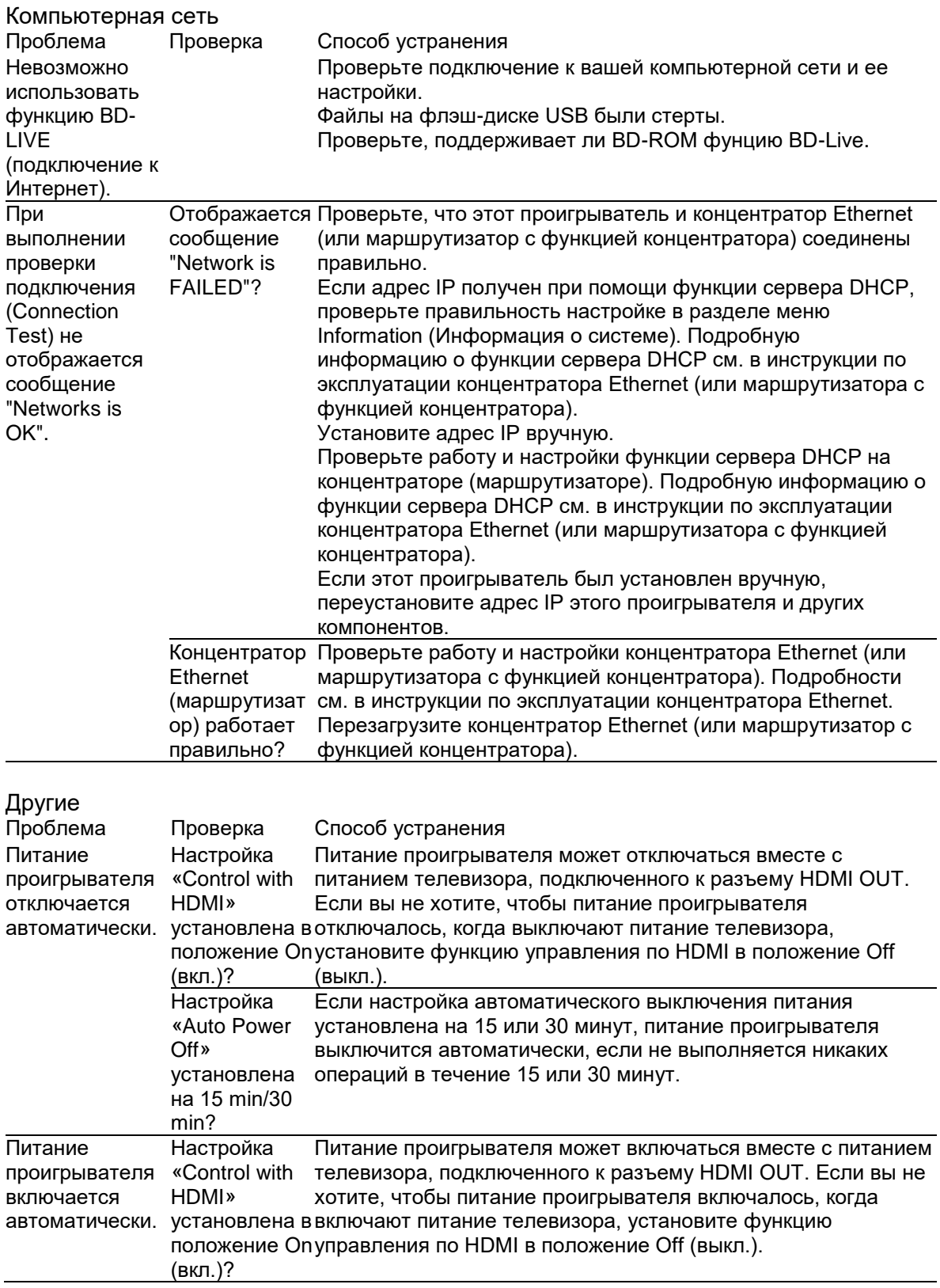

Другие (продолжение) Проблема Проверка Способ устранения

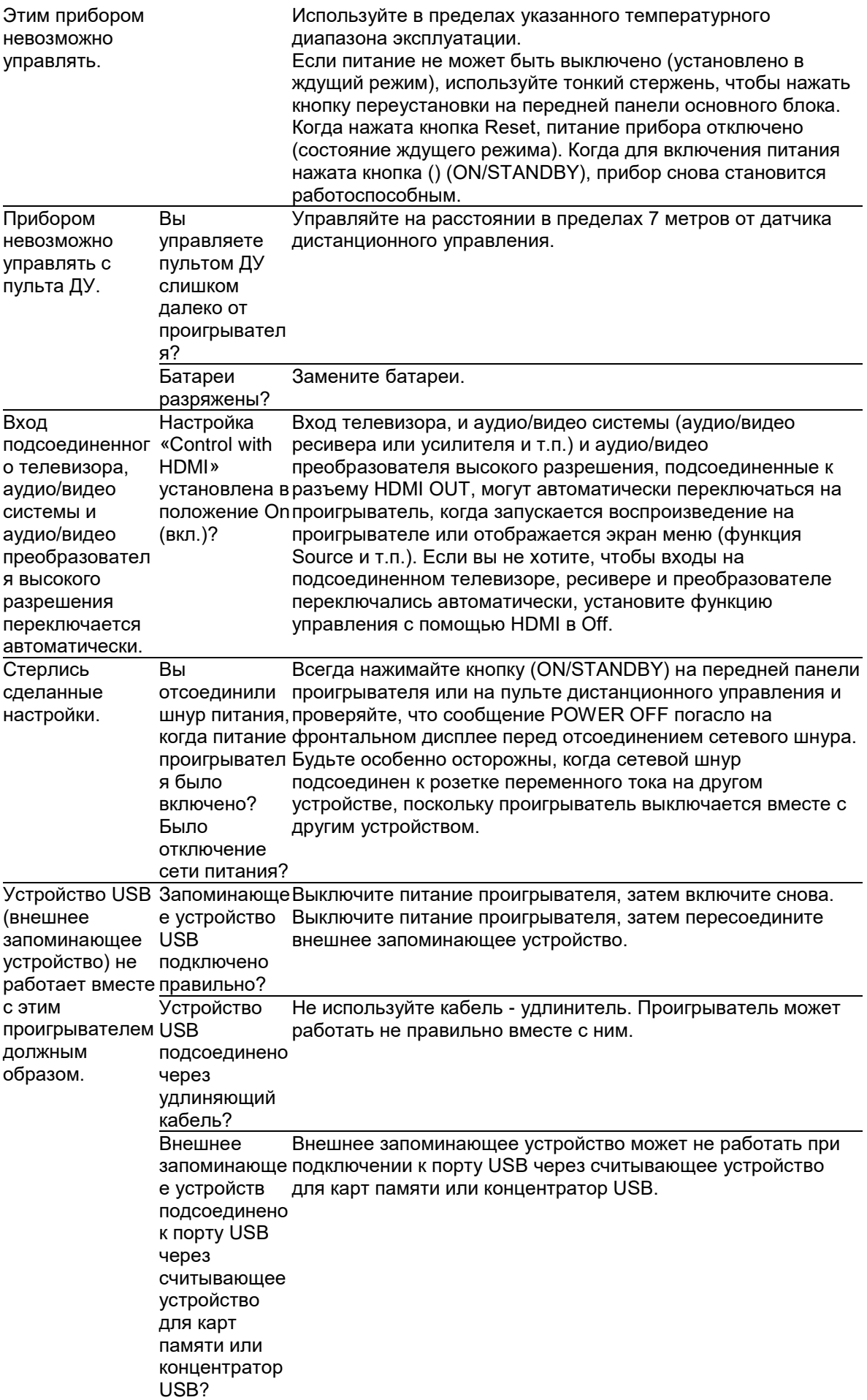

Внешнее запоминающе распознаны, если они содержат несколько разделов. е устройство содержит несколько разделов? Внешние запоминающие устройства USB могут быть не Некоторые внешние запоминающие устройства могут не работать. Внешнее запоминающе записи. е устройство защищено от записи? Выключите питание проигрывателя, затем отключите защиту Файловой системой внешнего запоминающе го устройства является FAT32, FAT16 или NTFS? Могут быть использованы устройства USB, отформатированные в файловой системе FAT32, FAT16 или NTFS.

Страница 43

# **Глоссарий**

\* Angle (Multi angle)

До 9 углов камеры могут быть записаны одновременно на диски BD-ROM или DVD-Video, предоставляя вам возможность просмотра сцен с различных углов.

\* AVCHD (Advanced Video Codec High Definition – усовершенствованный видеокодек высокого разрешения) См. страницу 4.

\* BDAV

В формате BD, спецификации формата аудио/видео, предназначенные для цифрового вещания высокого разрешения, известны как BDAV на этом проигрывателе и в этих инструкциях по эксплуатации.

\* BD-LIVE См. страницу 4.

#### \* BDMV

В формате BD, спецификации формата аудио/видео, предназначенные для предварительно упакованного содержимого кинофильмов высокого разрешения, известны как BDMV на этом проигрывателе и в этих инструкциях по эксплуатации.

\* BONUSVIEW См. страницу 4.

\* Deep Color См. раздел «О HDMI» на странице 13.

\* Default Gateway

Шлюз по умолчанию предназначен для устройства связи, такого как маршрутизатор, который передает данные между сетями. Он используется для направления данных в сети, в которых шлюз назначения не указан в явной форме.

\* DHCP (протокол динамической конфигурации компьютера)

Этот протокол предоставляет параметры конфигурации (адрес IP и т.п.) для компьютеров и других устройств, подсоединенных к этой сети.

\* DivX См. страницу 4.

#### \* DNS (система доменных имен)

Эта система предназначена для связывания имен компьютеров в Интернет с адресами IP.

#### \* Dolby Digital

Dolby Digital является звуковым форматом, предназначенным для записи звука в 5.1 каналах с частичным объемом данных по сравнению с линейными звуковыми сигналами ИКМ.

#### \* Dolby Digital Plus

Dolby Digital Plus является звуковым форматом для носителей высокого разрешения. Реализованный на основе Dolby Digital, он сочетает эффективность и гибкость, обеспечивающих высокое качество многоканального звука. На дисках BD-ROM можно записать до 7.1 каналов цифрового звука.

#### \* Dolby TrueHD

Dolby TrueHD является звуковым форматом, использующим кодирование без потерь. На дисках BD-ROM могут быть записаны до 8 каналов с частотой выборки 96 кГц/24 бита или 6 каналов с частотой выборки 192 кГц/24 бита.

#### \* DRM (цифровое управление правами)

Технология защиты цифровых данных с авторскими правами. Оцифрованные видеопрограммы, изображения и звук сохраняют свое качество, даже если их копируют или перемещают несколько раз. DRM является технологией ограничения дистрибуции или воспроизведения таких данных без авторизации держателя авторских прав.

#### \* DTS Digital Surround

DTS Digital Surround является звуковым форматом для записи аудио сигналов 48 кГц/24 бита в 5.1 каналах.

#### \* DTS-HD High Resolution Audio

DTS-HD High Resolution Audio является звуковым форматом, использующим кодирование без потерь. Он может записывать 7.1 каналов на частоте 96 кГц/24 бита.

#### \* DTS-HD Master Audio

DTS-HD Master Audio является звуковым форматом, использующим кодирование без потерь. На дисках BD-ROM могут быть записаны до 7.1 каналов с частотой выборки 96 кГц/24 бита или 5.1 каналов с частотой выборки 192 кГц/24 бита.

#### \* Ethernet

Стандарт для локальных компьютерных сетей (ЛВС), используемый для соединения нескольких компьютеров т т.п. в одном месте. Этот проигрыватель поддерживает 10BASE-T/100BASE-TX.

# Страница 44

#### \* Frames and fields (кадры и поля)

Кадр является блоком для одного из неподвижных изображений, из которых состоит кинофильм. Один кадр содержит одно изображение, состоящее из нечетных строк, и одно изображение, состоящее из четных строк, называемых полями, в видеосигнале с чересстрочной разверткой (1080i и т.п.).

\* HDMI (мультимедийный интерфейс высокого разрешения) См. страницу 4.

\* Interactive Audio (интерактивный звук)

Аудио сигналы, записанные в заголовках дисков BD-Video. Они могут включать, например, звук клика, производимый при управлении экранным меню.

\* Interlaced scan (чересстрочная развертка)

С помощью этого метода, одно изображение отображается при помощи двукратной развертки. За первый проход отображаются нечетные строки, четные строки отображаются за второй проход, чтобы сформировать единое изображение (кадр). Чересстрочная развертка указана в этом проигрывателе и инструкции по эксплуатации буквой "i" после значения разрешения (например, 1080i).

\* IP address

Адрес, который определяет компьютер или другое устройство, подсоединенное к Интернет или ЛВС. Представляет собой число, состоящее из блоков по четыре цифры в каждом.

\* PCM (ИКМ - импульсно-кодовая модуляция) Известна как несжатые цифровые аудио сигналы.

\* MAC address (адрес доступа к среде передачи сигнала) Номер идентификации аппаратного обеспечения, назначенный сетевому устройству (сетевой карте и т.п.).

\* MPEG (группа экспертов по движущимся изображениям) Название семейства стандартов, используемых для кодирования видео и аудио сигналов в сжатый цифровой формат. Стандарты кодирования видео включают MPEG-1 Video, MPEG-2 Video, MPEG-4 Visual, MPEG-4 AVC и т.п. Стандарты кодирования звука включают MPEG- 1 Audio, MPEG-2 Audio, MPEG-2 AAC и т.п.

\* Parental Lock (Родительская блокировка)

См. разделы «Изменение уровня родительской блокировки» для просмотра дисков DVD и «Изменение ограничения по возрасту» для просмотра дисков BD-ROM на странице 30.

\* Picture-in-Picture (P-in-P)

Функция наложения вспомогательного видео на основное. Некоторые диски BD-ROM включают вторичное видео, которое может быть наложено на первичное видео.

\* Port number (Номер порта)

Является вспомогательным подадресом для адреса IP с целью одновременного соединения с несколькими абонентами в процессе передач по Интернет.

\* Progressive scan (прогрессивная развертка)

С помощью этого метода, одно картинка состоит из единственного изображения, без деления на два изображения. Прогрессивная развертка обеспечивает чистые картинки без дрожания, особенно для неподвижных изображений, которые содержат много текста, графики или горизонтальных линий. Прогрессивная развертка указана в этом проигрывателе и инструкции по эксплуатации буквой "p" после значения разрешения (например, 576p).

\* Region number См. раздел «О номерах регионов» на странице 8. \* Secondary Audio (вторичный звук)

Некоторые диски BD-ROM содержат вспомогательные аудио потоки, смешанные с основным звуковым потоком. Эти вспомогательные аудио потоки называют «вторичным звуком». На некоторых дисках этот вторичный звук записан в качестве звукового сопровождения для вторичного видео.

\* Secondary video (вторичное видео)

Некоторые диски BD-ROM содержат вспомогательное видео, наложенное на основное видео с помощью функции картинка-в-картинке. Эти вспомогательные видео называют «вторичным видео».

\* Subnet Mask (маска подсети)

Используется для указания, какая часть адреса IP соответствует подсети (отдельно управляемой сети). Маска подсети отображается как '255.255.255.0'.

\* USB (универсальная последовательная шина)

USB является промышленным стандартом для подсоединения периферийных устройств к персональным компьютерам.

\* x.v.Colour См. страницу 4.

Страница 45

#### **Технические характеристики**

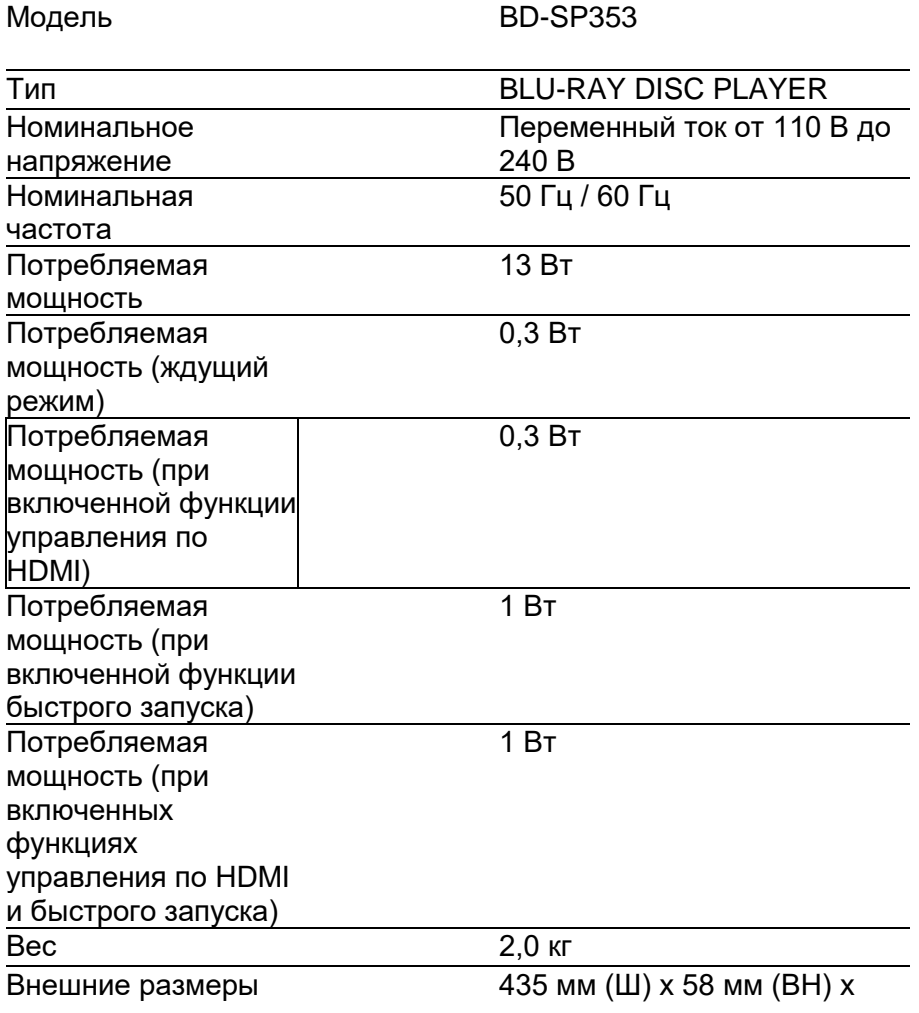

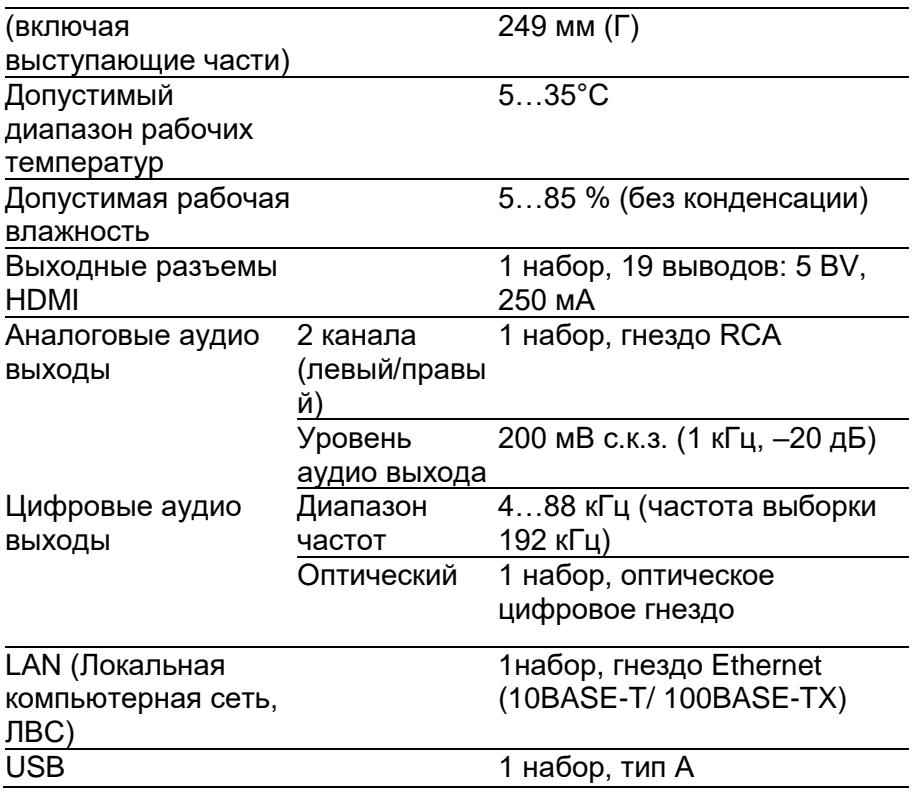

#### **Примечания:**

- Характеристики и конструкция этого изделия изменяются без уведомления.

- Данное изделие содержит технологию защиты авторских прав, которая защищена патентами США и другими правами на интеллектуальную собственность Rovi Corporation. Разборка или инженерный анализ запрещены.

Не подсоединяйте этот прибор через видеомагнитофон. На видео сигналы, передаваемые через видеомагнитофон, могут влиять системы защиты авторских прав, и картинка будет искажена на телевизоре.

- Корпоративные названия изделий, упомянутые в этом документе, являются зарегистрированными торговыми марками соответствующих корпораций.